## **UNITED STATES DEPARTMENT OF AGRICULTURE**

Farm Service Agency Washington, DC 20250

**For:** State and County Offices, Peanut CMA's, and DMA's

## **Processing Peanut EWR's and Preprocessed Files Using FSA's Web-Based EWR System**

**Approved by:** Acting Deputy Administrator, Farm Programs

A. Liriq *Dim*m

## **1 Overview**

## **A Background**

The peanut EWR software was migrated to FSA's web-based EWR system beginning with the 2009 crop year (CY). FSA's web-based EWR system provides functionalities needed to process EWR's for price support and has the ability to handle peanut and rice EWR's. The system can be accessed by authorized FSA employees using their eAuthentication user ID and password.

Peanut EWR's shall continue to be issued by warehouses on behalf of producers through a single peanut EWR provider, "EWR, Inc."

**Note:** Paper warehouse receipts are acceptable for requesting peanut MAL's and will be processed in the normal manner.

#### **B Purpose**

This notice provides instructions for the following:

- processing peanut EWR's for MAL and Electronic Loan Deficiency Payments (eLDP) using FSA's web-based EWR system
- handling preprocessed files submitted by peanut DMA's to their service County Office.

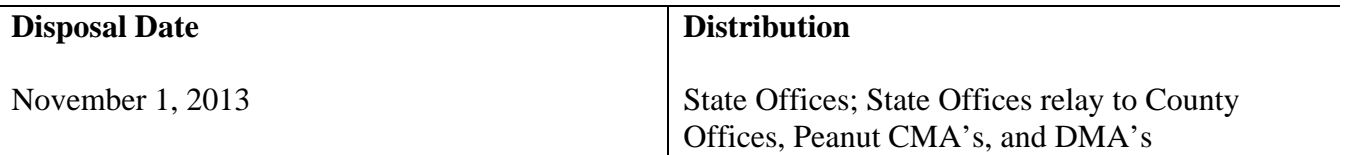

## **2 General Information**

## **A Definitions [7 CFR 735.3]**

Central Filing System (CFS) is an electronic system operated and maintained by a provider, as a disinterested third party authorized by DACO, where information about EWR's, U.S. Warehouse Act (USWA) documents, and other electronic documents are recorded and maintained in a confidential and secure fashion independent of any outside influence or bias in action or appearance.

Electronic Warehouse Receipts (EWR's) are receipts authorized by DACO to be issued or transmitted under the USWA as electronic documents.

Provider is a person authorized by DACO, as a disinterested third party, that maintains 1 or more confidential and secure electronic systems independent of any outside influence or bias in action or appearance.

Holder is a person that has possession in-fact or by operation of law, of EWR's, USWA electronic documents, or any electronic documents.

#### **B Functionalities**

FSA's web-based EWR system shall be used by the County Office when producers apply for price support using EWR's. FSA's web-based EWR system:

- allows County Office to:
	- download peanut EWR's from the provider's central filing system (CFS)
	- transfer peanut EWR data to APSS to complete the loanmaking or LDP-making process
	- release peanut EWR's when loans are liquidated
	- electronically transfer EWR's to either of the following:
		- new holders after the loan is repaid
		- KCCO at forfeiture
- eliminates entering paper warehouse receipt-related data needed to complete price support MAL or LDP transactions in APSS
- allows the DMA service County Office to handle the preprocessed files submitted by DMA's.

### **2 General Information (Continued)**

## **C Transaction Types**

FSA's web-based EWR system provides the following transaction capabilities to authorized users.

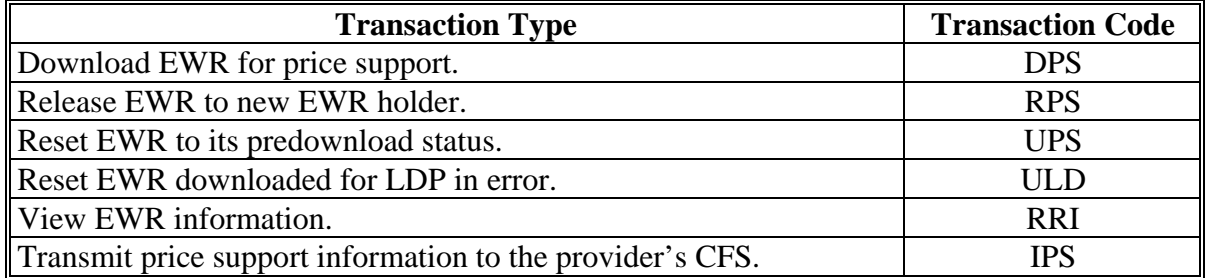

Additionally, FSA's web-based EWR system allows DMA service County Offices to accept and process preprocessed DMA files to be used to process MAL's or eLDP's.

#### **3 Responsibilities**

#### **A Producer Responsibilities**

The producer shall:

- deliver the commodity to the warehouse operator
- instruct the warehouse to issue peanut EWR as "loanable", if producer intends to apply for price support benefits

**Note:** A "loanable" indicator indicates whether the EWR can be used to request price support benefits and does **not** make CCC the holder of EWR, but enables CCC to access EWR when the producer applies for price support benefits.

 $\bullet$  obtain a list of EWR's.

**Notes:** At a minimum, the EWR list shall include:

- producer name
- warehouse code
- commodity type
- commodity class
- EWR number
- State where the peanuts were inspected
- ACRE-election indicator.

County Office or DMA shall determine the producer's ACRE-election status manually.

## **3 Responsibilities (Continued)**

### **B Warehouse Responsibilities**

The warehouse shall:

- accept the commodity delivered by the producer
- subscribe to a provider system approved to issue peanut EWR's
- issue, transfer, and cancel EWR's through the selected provider.

**Note:** EWR's **must** be issued through the provider CFS according to the Provider Agreement with DACO.

## **C Provider Responsibilities**

The provider shall:

- enter into a Provider Agreement with DACO
- maintain EWR's on behalf of the warehouses
- handle and maintain EWR's in CFS in a secure manner
- enter into an agreement with CCC on handling EWR data used to obtain price support benefits
- implement instructions issued by the authorized holder of EWR's
- contact Carlos Valdivia, COD, at 202-690-3898 with questions on EWR provider responsibilities.

## **3 Responsibilities (Continued)**

## **D FSA County Office Responsibilities**

County Offices shall use FSA's web-based EWR system to:

- download and process EWR's for price support activity
- verify that the downloaded EWR that goes with the loan/LDP request meets the loan/LDP criteria
- transfer EWR's to APSS to complete the loan/LDP application
- transfer EWR to eLDP to complete LDP request
- release EWR to the authorized holder at liquidation
- return EWR to the provider's CFS, when applicable

**Note:** See paragraph 8 for reasons for returning EWR's.

- print "printer-friendly pages" to file in the producer's loan/LDP folder
- complete loan/LDP applications using EWR's
- record liquidation transactions associated with loan in APSS **before** releasing EWR
- handle preprocessed DMA file, if applicable.

## **4 Using FSA's Web-Based EWR System**

## **A Accessing FSA's Web-Based EWR System**

The following provides steps to access FSA's web-based EWR system.

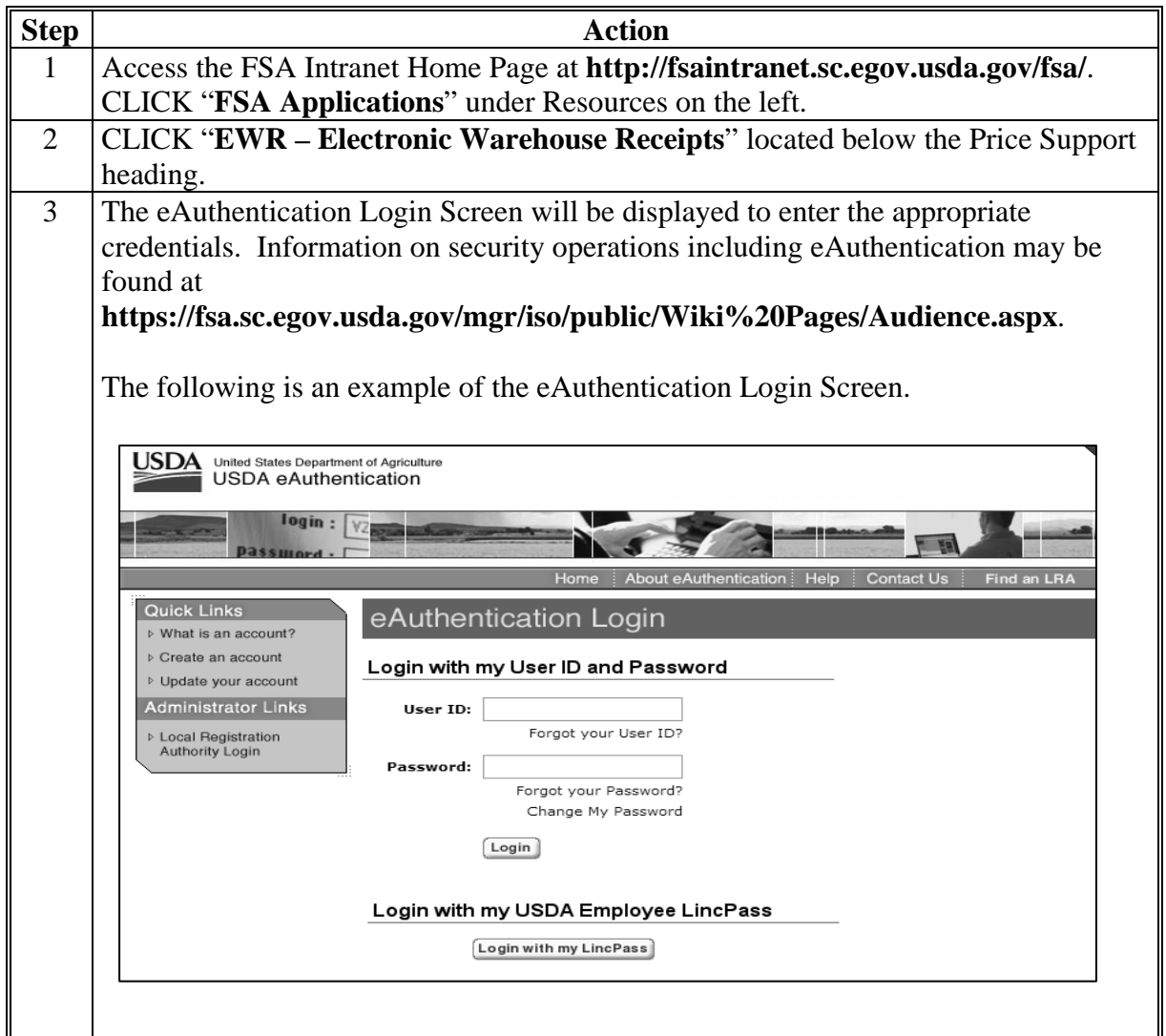

## **4 Using FSA's Web-Based EWR System (Continued)**

### **B Initial View Receipts Selection Option**

After completing the eAuthentication login process, FSA's web-based EWR system will display Screen EWR010, State, County, Commodity and Crop Year Selection Screen, with the "**View Receipt**" option on the left navigation menu. This option allows the user to view EWR's for a specific commodity and crop year, before accessing other EWR processing functions.

The following is an example of the initial EWR010 Screen.

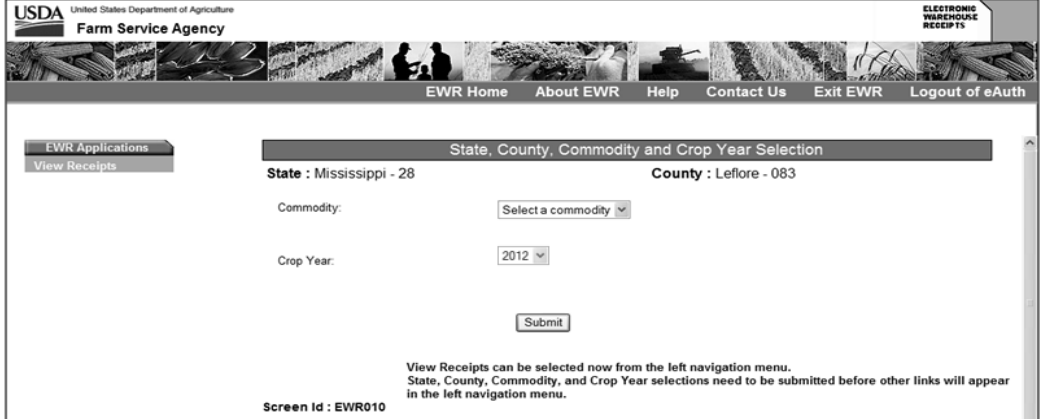

Select the applicable "**Commodity**" and the "**Crop Year**" from the drop-down menu options associated with the EWR to view and CLICK "**Submit**". Screen EWR010 will be redisplayed to enter additional information.

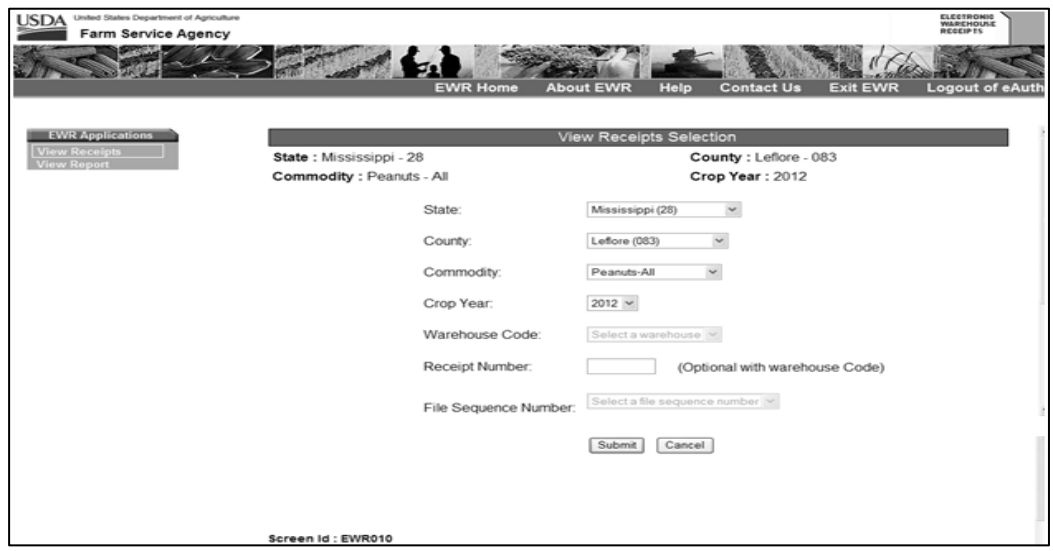

**Note:** Additional menu options will be displayed on the left based on the security role of the user.

## **4 Using FSA's Web-Based EWR System (Continued)**

#### **B Initial View Receipts Selection Option (Continued)**

The user can elect to:

continue by completing the information on Screen EWR010, and clicking " **Submit**".

 **Notes:** For peanuts, the commodity selections are as follows:

- Peanuts-ALL
- Peanuts-RUN
- Peanuts-SPE
- Peanuts-SPW
- Peanuts-VAL
- Peanuts-VIR.

Other commodity selections are applicable to rice EWR's. See paragraph 9 for additional information on the "**View Receipts**" option.

• select another function from the left navigation menu.

**Note:** Use the "**Change State, County, Commodity and Crop Year**" option on the left to perform other EWR functions.

#### **C State, County, Commodity, and Crop Year Selections**

Select "**Change State, County, Commodity and Crop Year**"**,** under the EWR Applications Menu on the left, to select the applicable State, county, peanut type, and crop year to process. CLICK **"Submit"** and Screen EWR000, Welcome to the Electronic Warehouse Receipts Program Screen will be displayed.

The following is an example of Screen EWR000.

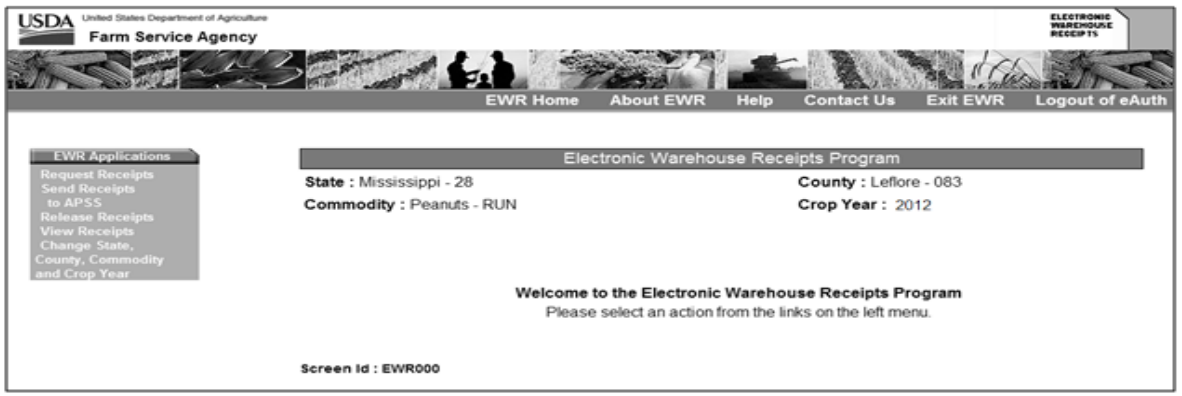

Multi-county users, including County Offices acting as CMA or DMA service County Office, shall use this option to switch to the applicable County Office.

## **4 Using FSA's Web-Based EWR System (Continued)**

## **D EWR Applications Menu**

The EWR Applications Menu on the left provides the following options:

- Request Receipts
- Send Receipts to APSS
- Release Receipts
- View Receipts
- Change State/County/Commodity and Crop Year
- DMA Upload, if applicable.

**Note:** The "**DMA Upload**" option will **only** be available to peanut DMA service County Offices.

## **5 The Request Receipts Option**

## **A General Information**

Producers requesting loans or LDP's shall provide the County Office with basic loan or LDP requirements and the following information associated with the loan/LDP request:

- producer name
- warehouse code
- commodity type
- commodity class
- list of EWR numbers
- State where inspected (for warehouse-stored loan request **only**)
- ACRE-election indicator.

Loans/LDP requests for quantities from ACRE and non-ACRE elected farms **must** be processed separately.

 **Note:** See Notices PS-697 and LP-2171for additional information.

## **B Processing Request Receipts**

The following table provides steps for requesting EWR's.

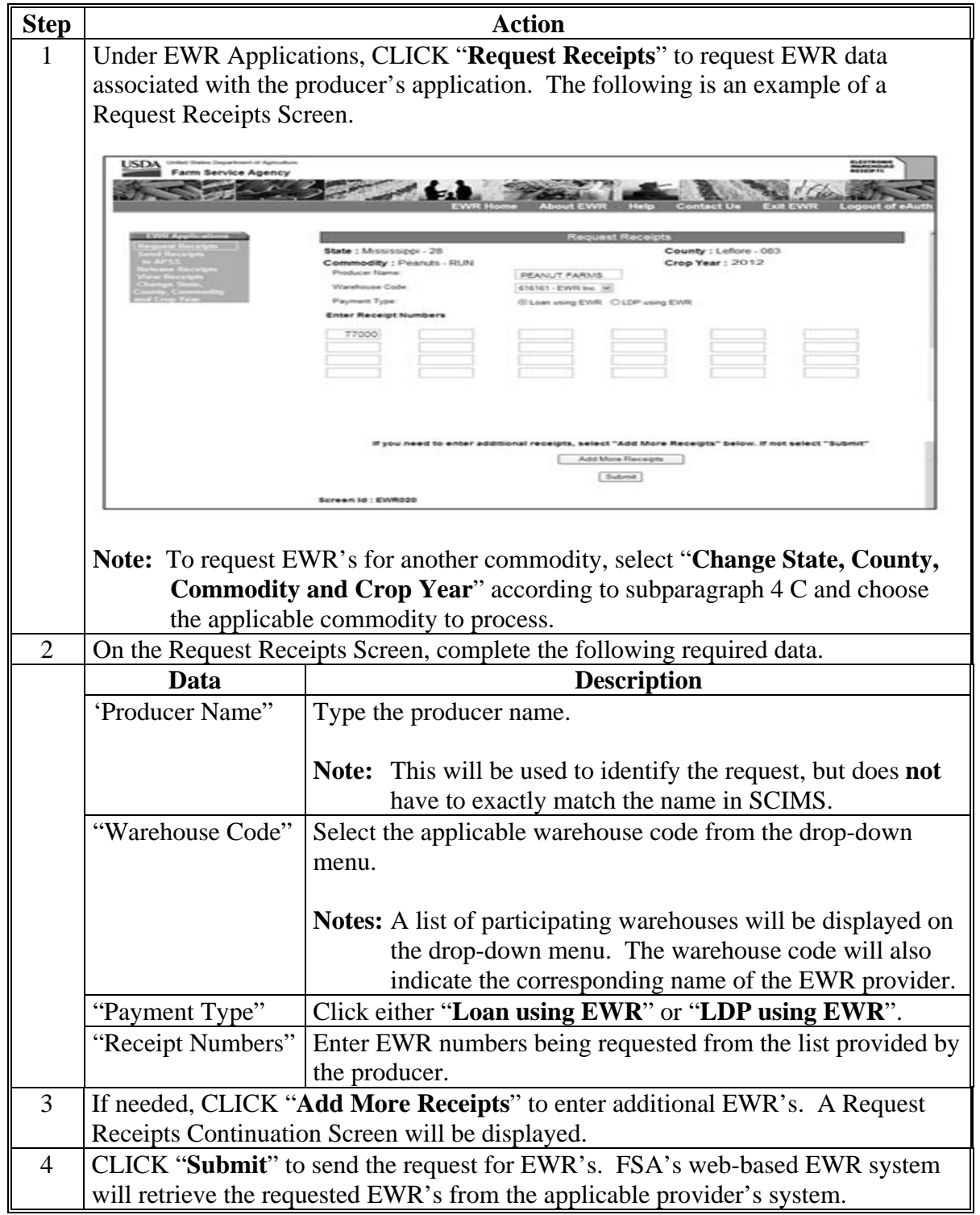

#### **C Request Receipts Results**

FSA's Web-Based EWR System will display EWR data retrieved from the applicable provider's system. The following is an example of the Request Receipts Results Screen.

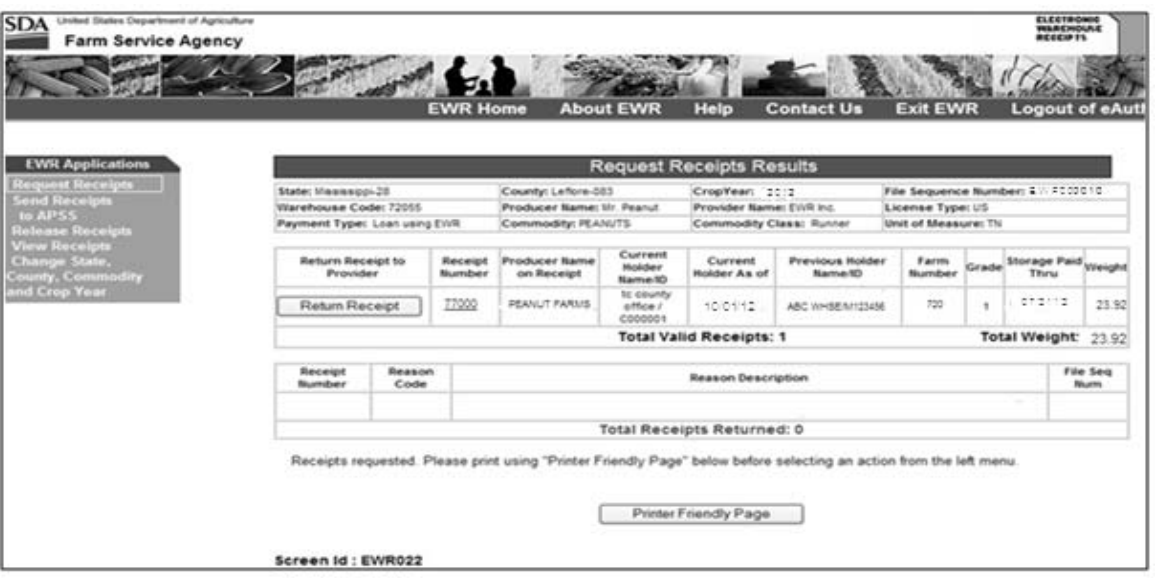

The upper portion of the Request Receipts Results Screen will be displayed with the:

- data submitted with the request, according to subparagraph A, and the provider's name, license type, and unit of measure
- File Sequence Number assigned to the request.
- **Note:** FSA's Web-Based EWR System assigns an 8-character alphanumeric File Sequence Number according to the following table.

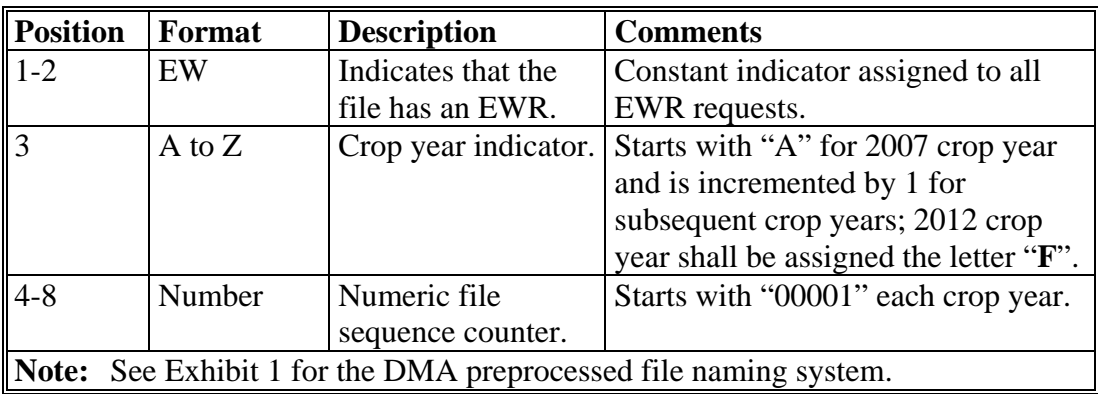

#### **C Request Receipts Results (Continued)**

The lower portion of the Request Receipts Results Screen will display a Report of Requested Receipts that list valid EWR's, EWR's with errors, and the corresponding error description, if applicable. A Report of Requested Receipts, "**Printer Friendly Page**" option, will be displayed. Print the Report of Requested Receipts and file it in the loan folder. The following is an example of the Report of Requested Receipts.

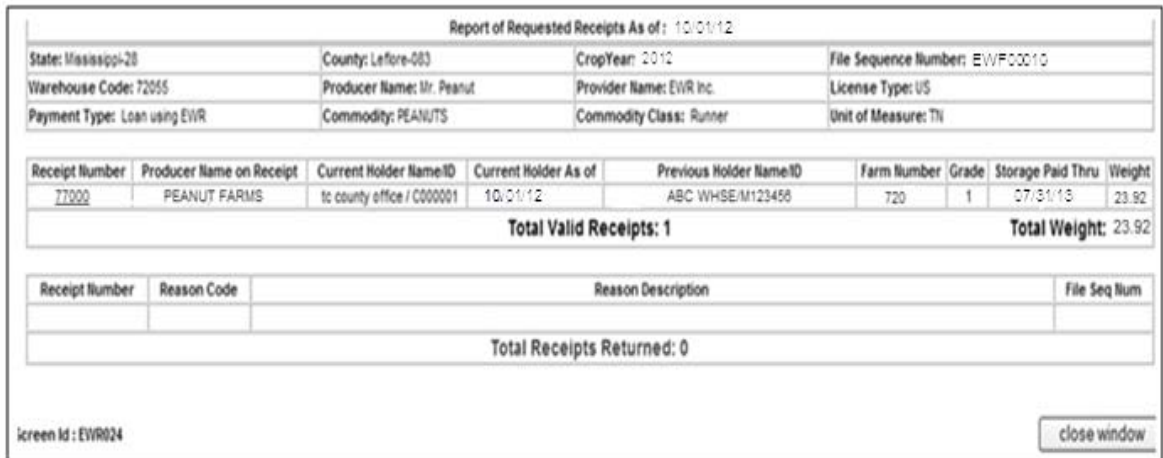

## **D Validating Requested EWR's**

Review the results of the request for accuracy and consistency with the loan or LDP application submitted by the producer according to the criteria in subparagraph A.

The following table provides steps to validate individual EWR's.

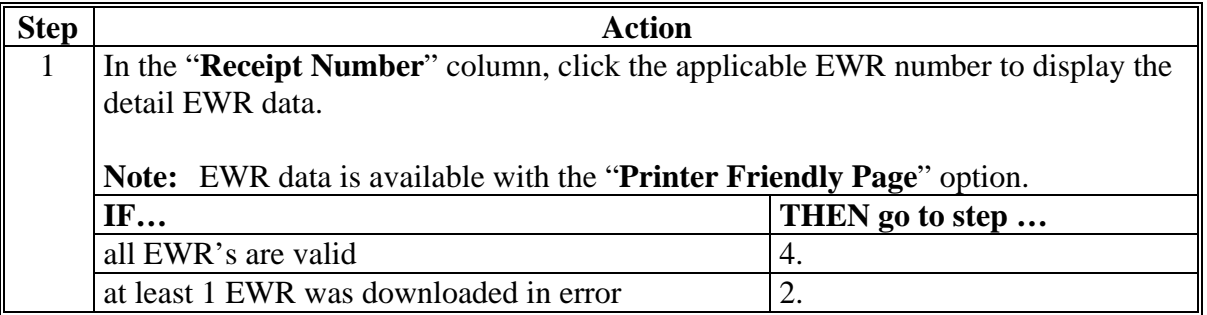

#### **D Validating Requested EWR's (Continued)**

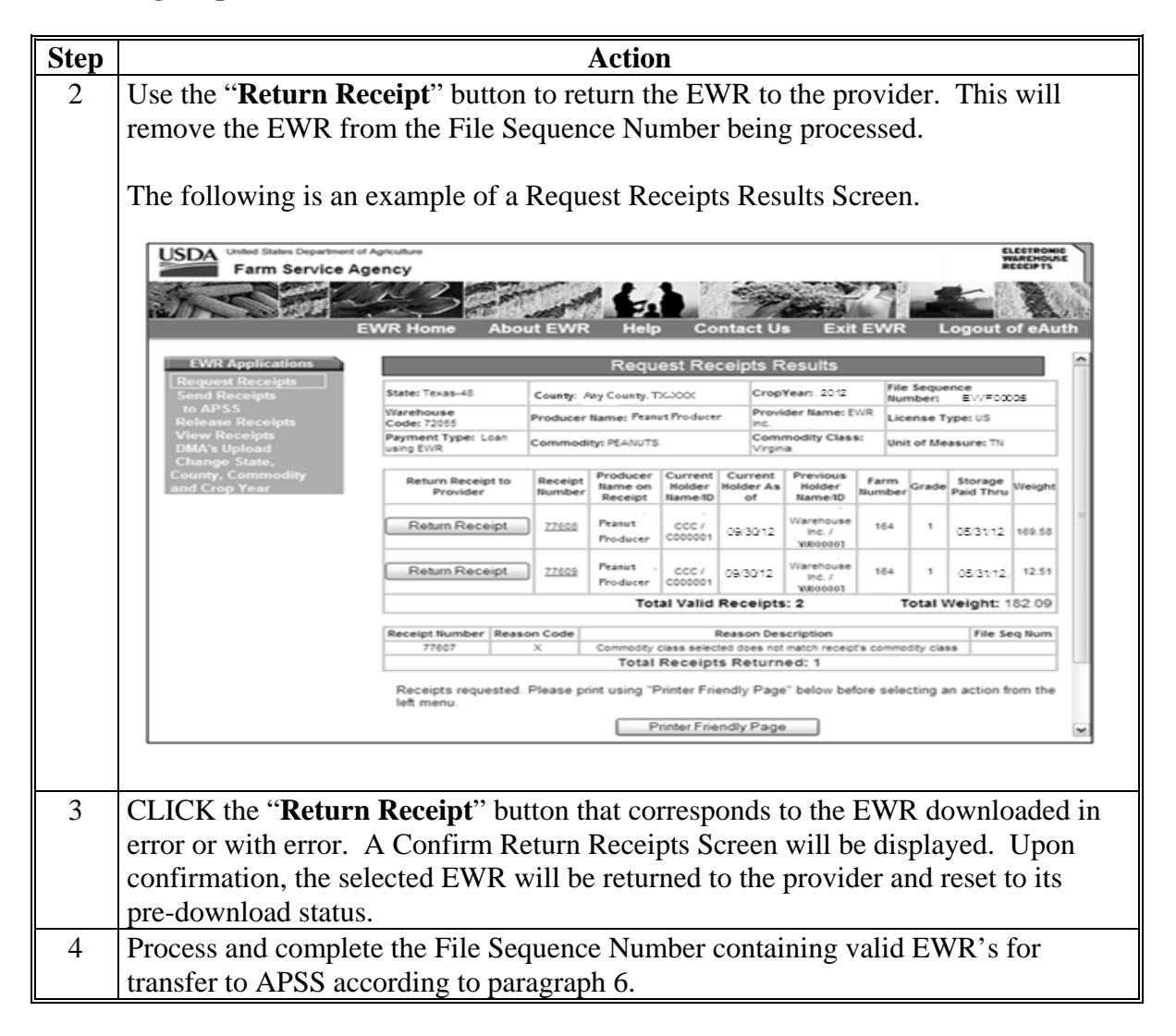

#### **6 The Send Receipts to APSS Option**

#### **A General Information**

The requested EWR's shall be identified by the File Sequence Number and can be transferred to APSS to process the:

- loan request of the producer
- re-entry of a corrected loan.

## **6 The Send Receipts to APSS Option (Continued)**

## **A General Information (Continued)**

Files that have been transferred to APSS **must** be used to process loans on the **same day** the file was transferred or the files will have to be re-sent to APSS to be available for processing in APSS.

**Note:** Beginning with the 2010 CY, all LDP requests must be processed using the eLDP system. See paragraph 12 for instructions on handling EWR for eLDP request.

## **B Search for EWR's to Send to APSS**

Files containing EWR's that have been requested successfully may be transferred to APSS according to the following table.

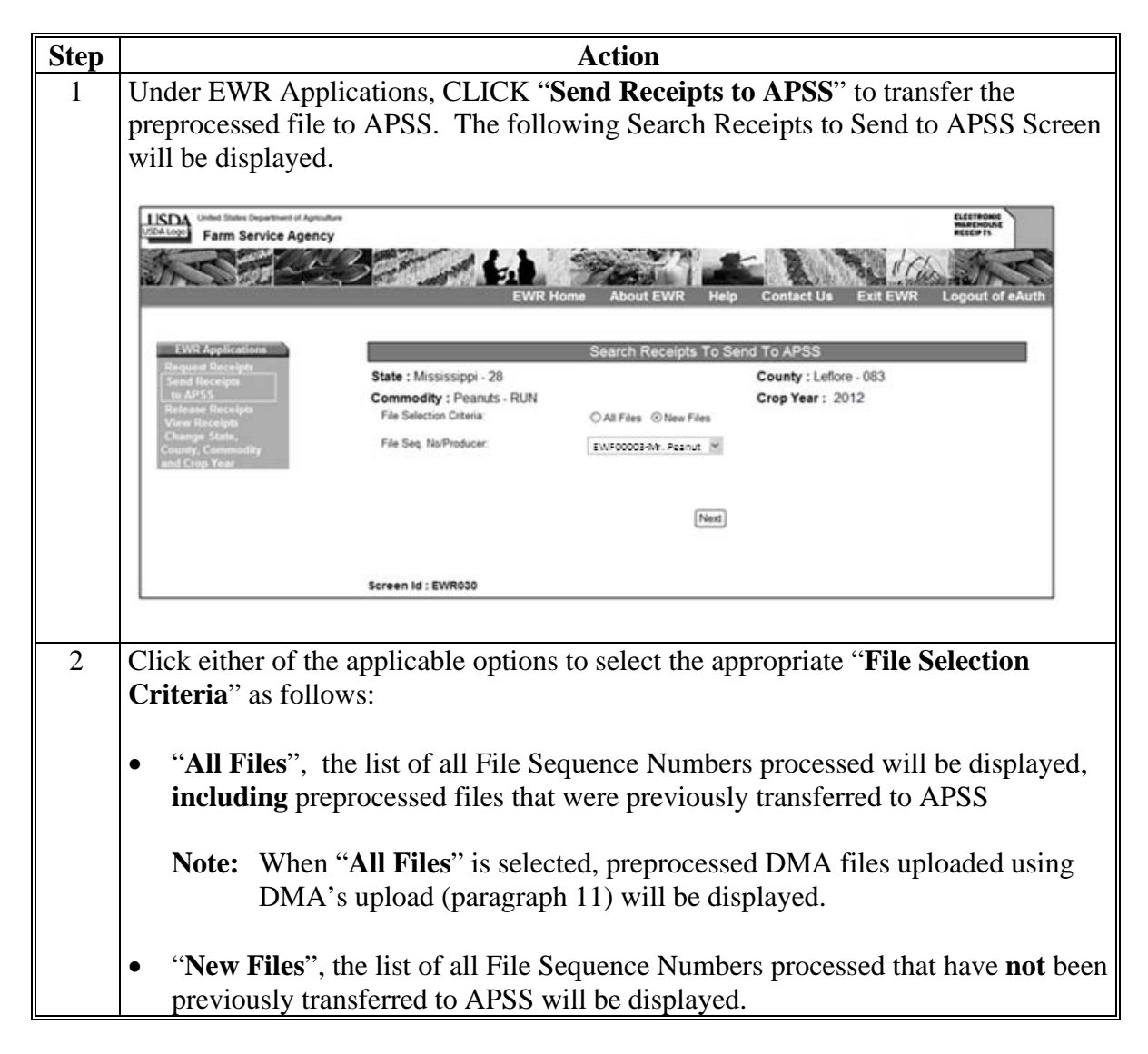

## **6 The Send Receipts to APSS Option (Continued)**

## **B Search for EWR's to Send to APSS (Continued)**

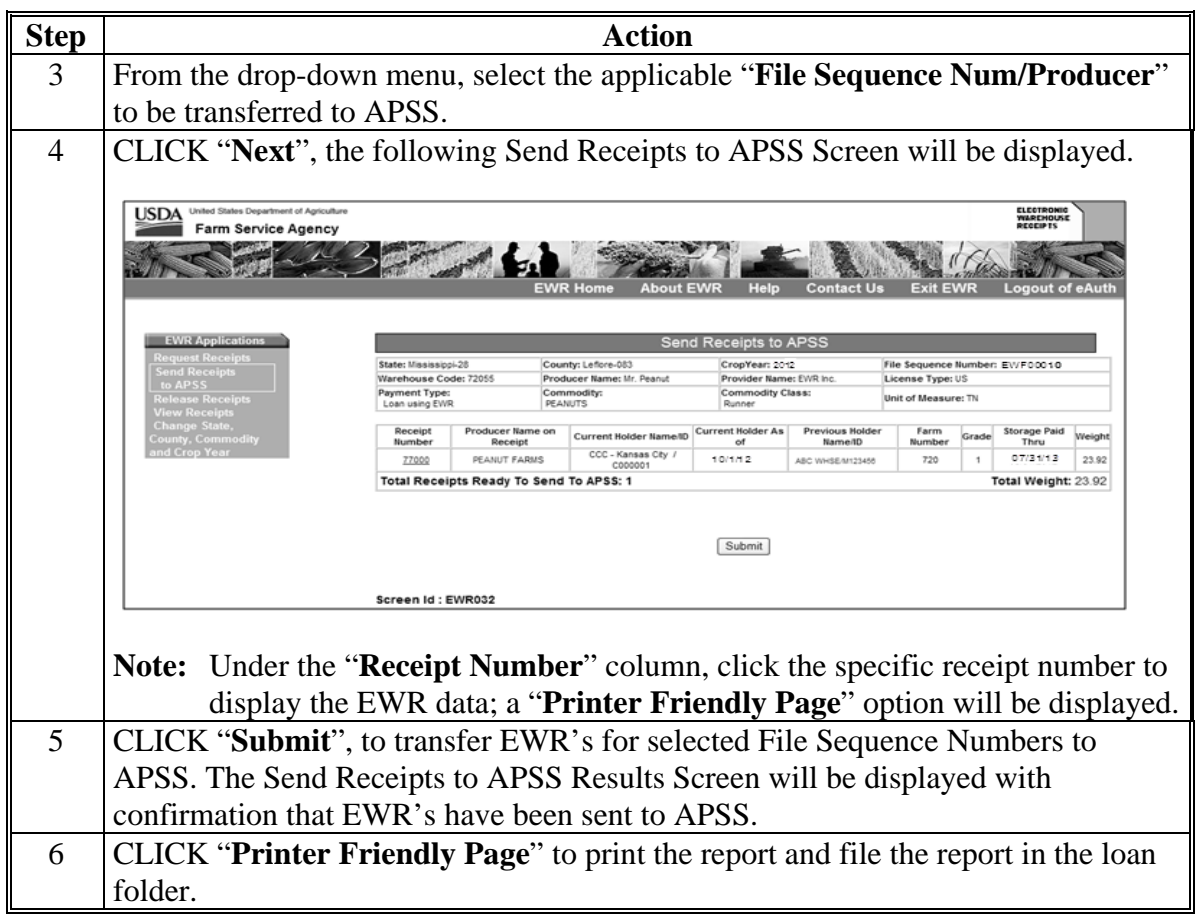

## **7 Handling Preprocessed Data in APSS**

## **A Warehouse-Stored Loans Using Preprocessed Data**

EWR's included in the preprocessed file that have been transferred to APSS are ready to be used to process warehouse-stored loan applications. The following table provides steps for loan making.

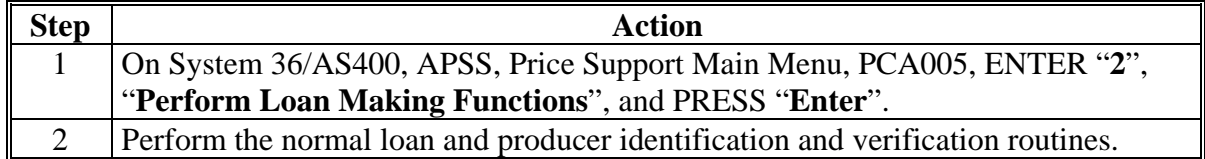

## **7 Handling Preprocessed Data in APSS (Continued)**

## **A Warehouse-Stored Loans Using Preprocessed Data (Continued)**

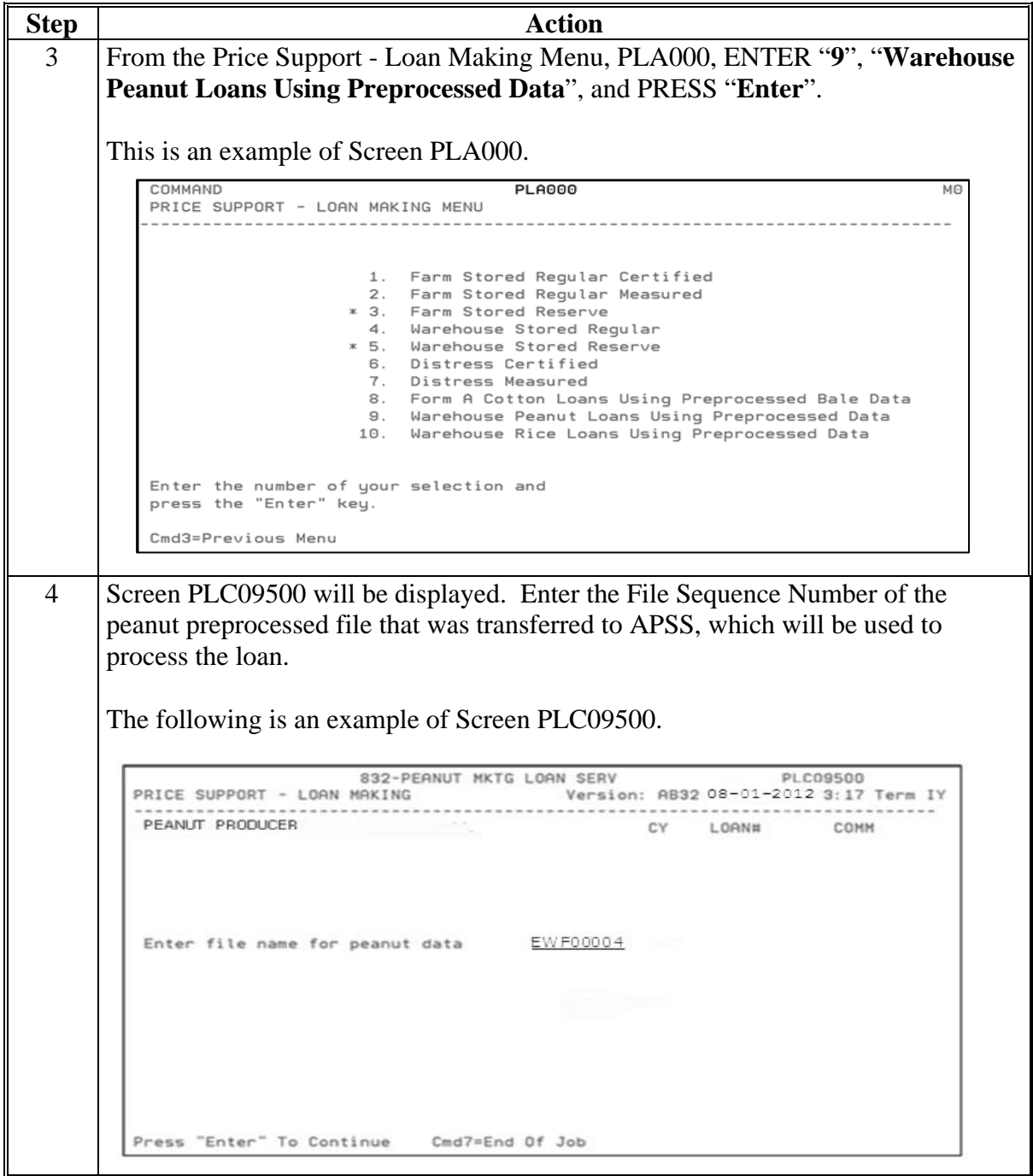

## **7 Handling Preprocessed Data in APSS (Continued)**

## **A Warehouse-Stored Loans Using Preprocessed Data (Continued)**

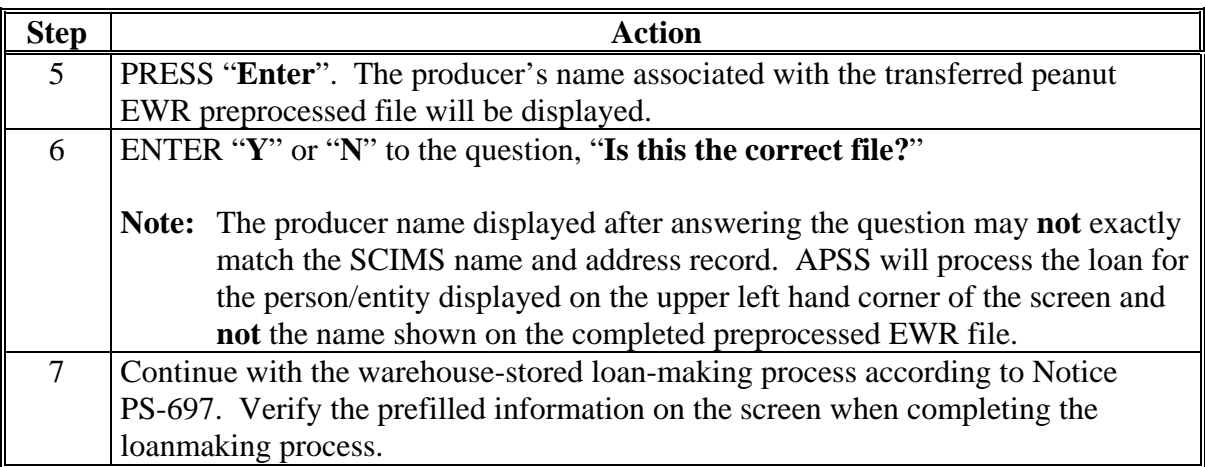

APSS does **not** allow prefilled data to be edited. This table provides guidance on handling EWR's with errors or EWR's downloaded in error.

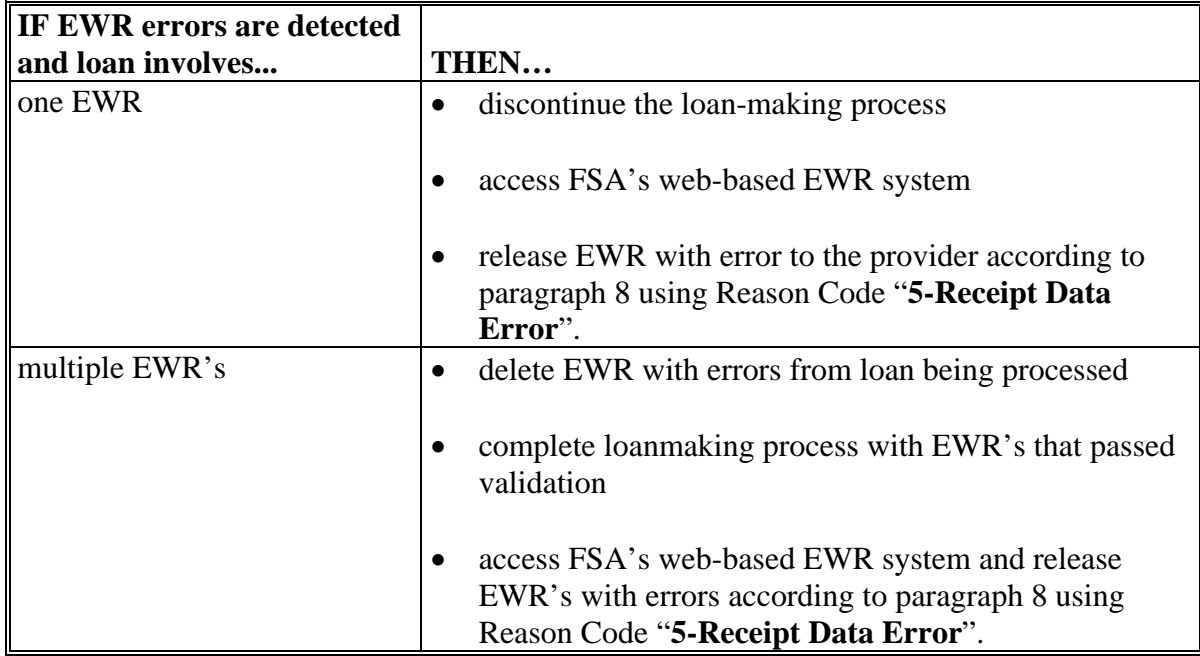

## **B LDP Processing Using Preprocessed Data**

All LDP requests must be processed using the eLDP system. **Do not** send the EWR's in the preprocessed file with "**Payment Type**", "**LDP**" to APSS. See subparagraph 12 for instructions on handling EWR for eLDP.

## **8 The Releasing Receipts Option**

# **A General Information**

EWR's that have been downloaded by the County Office may be released for the following reasons.

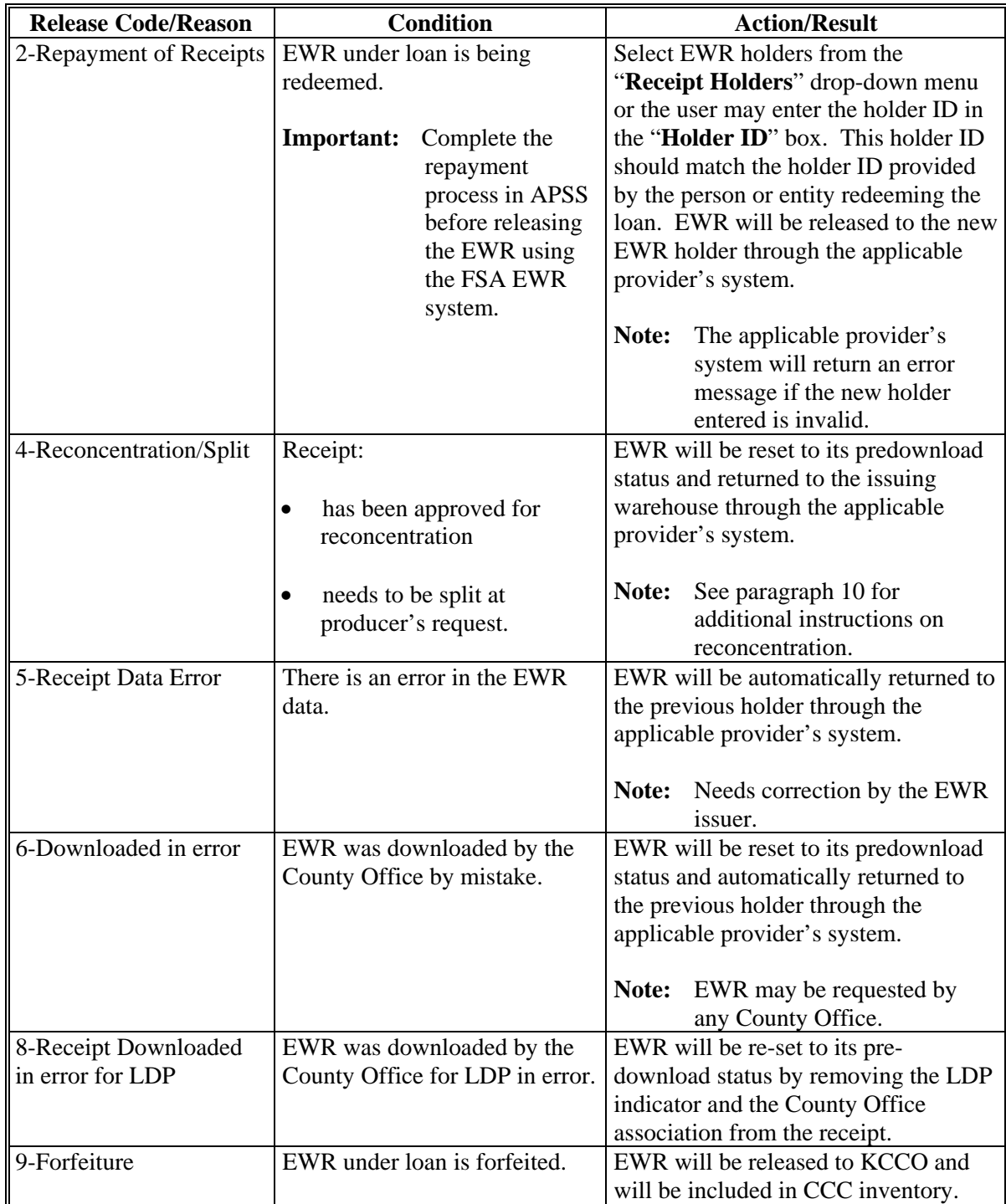

## **B Selecting EWR's to Release**

This table provides steps for releasing EWR's.

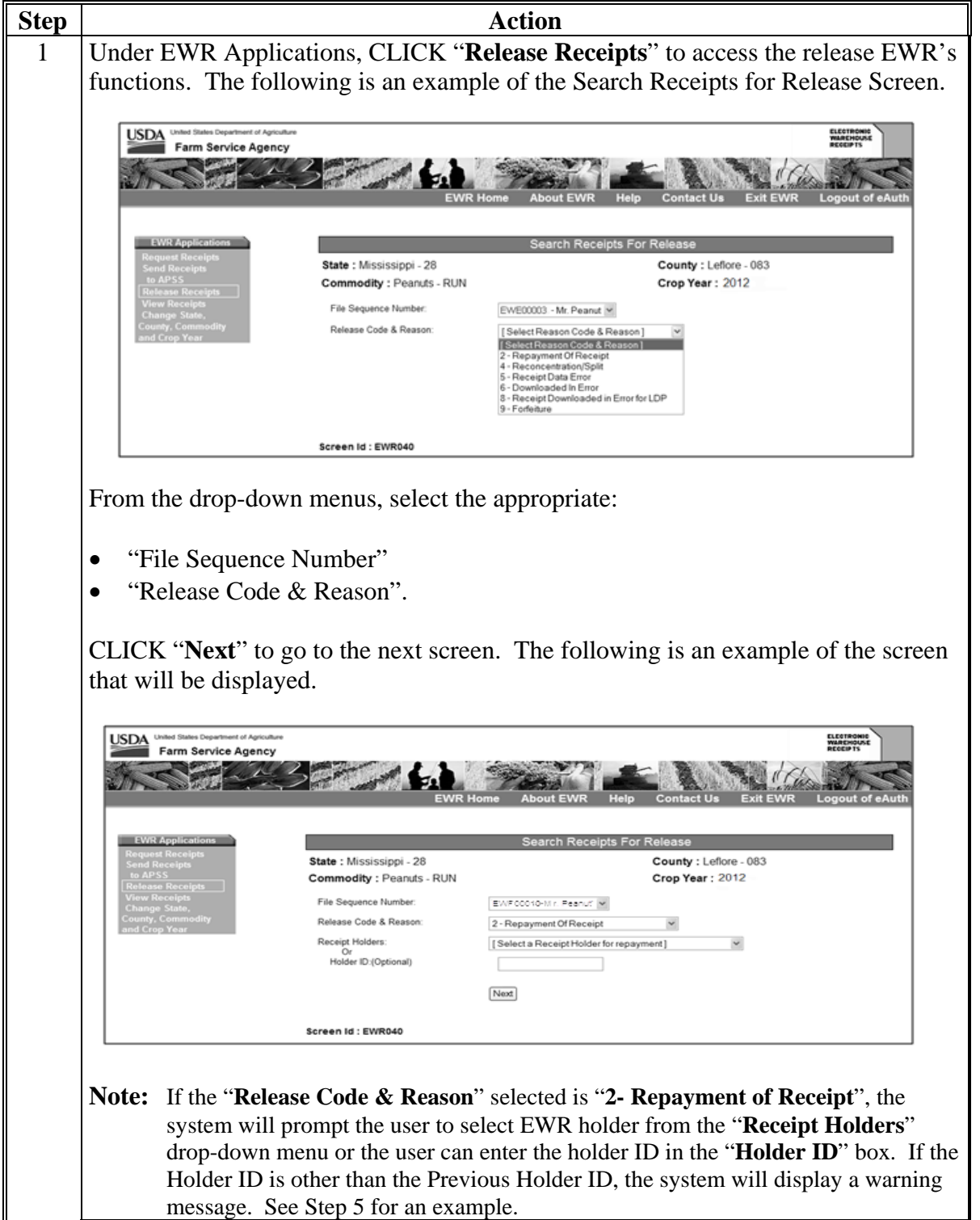

# **B Selecting EWR's to Release (Continued)**

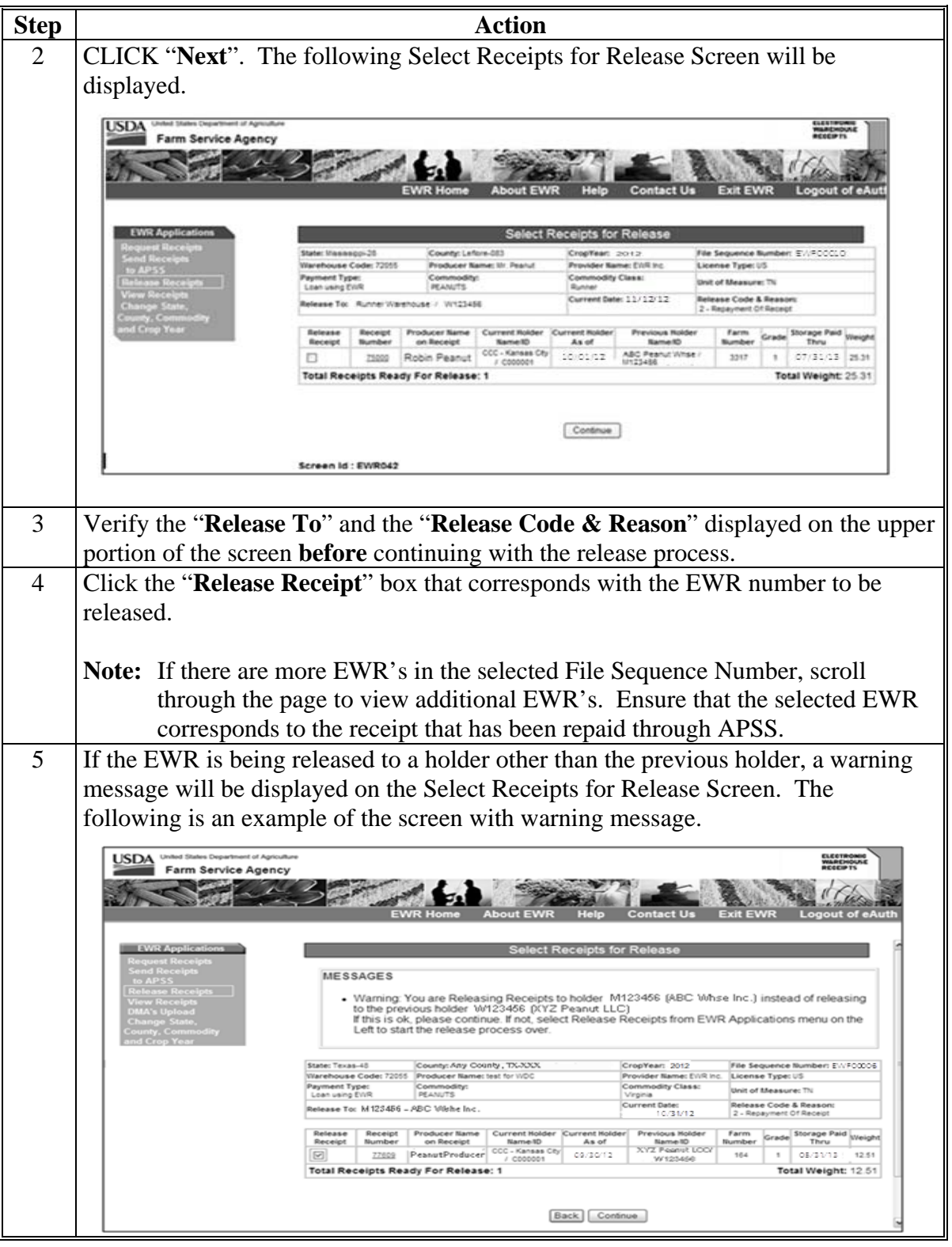

# **B Selecting EWR's to Release (Continued)**

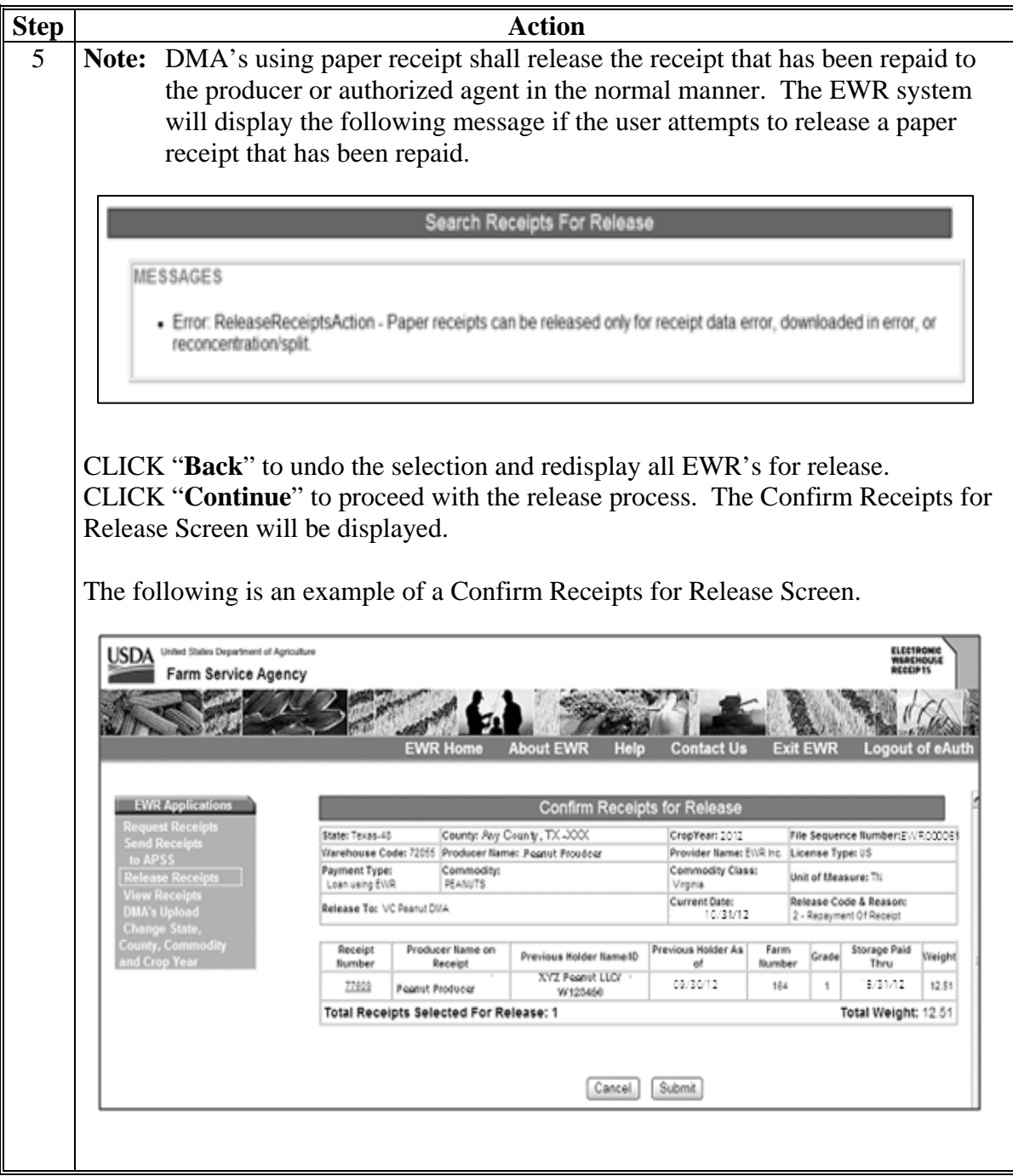

#### **B Selecting EWR's to Release (Continued)**

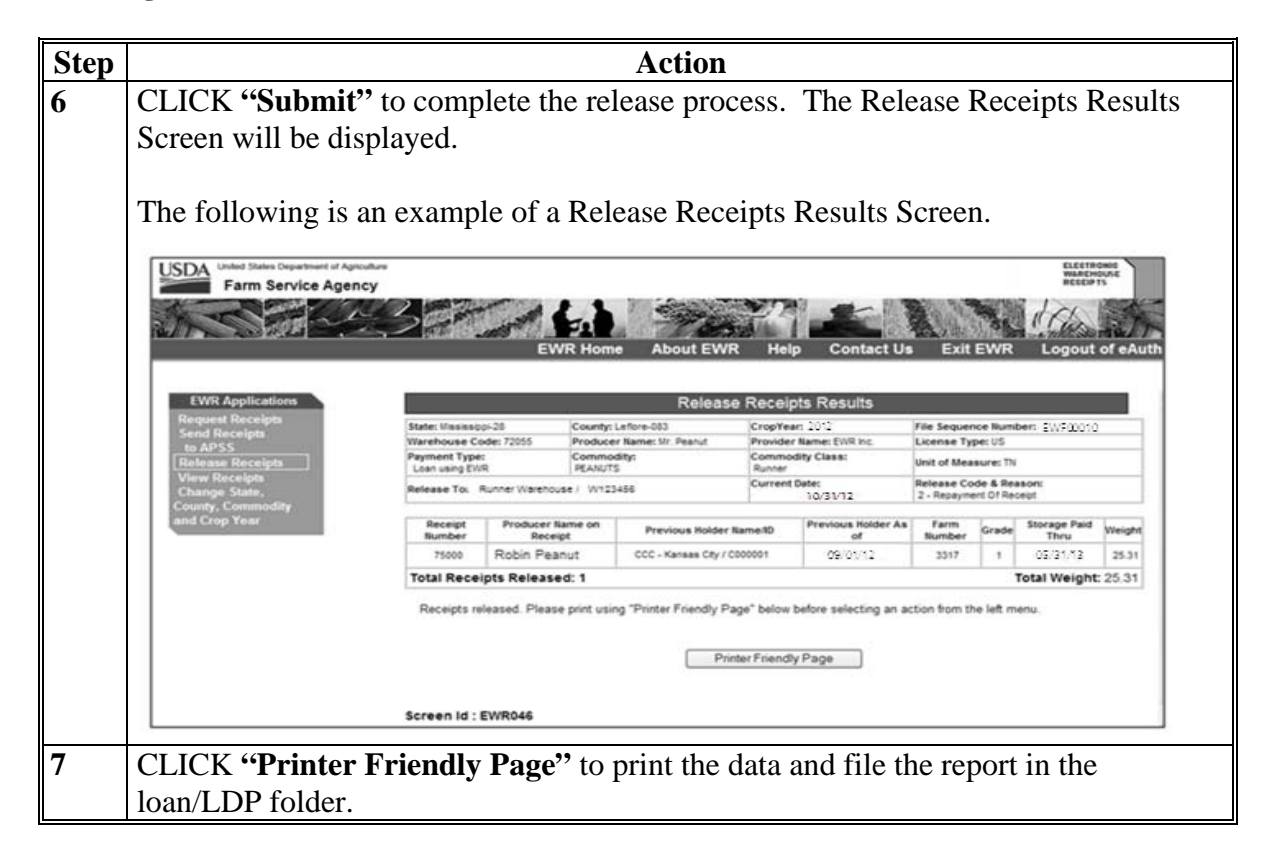

#### **9 The View Receipts Option**

#### **A General Information**

FSA's web-based EWR system provides users the ability to inquire on EWR's using the "**View Receipt**" option under EWR Applications.

Selecting "**Change State, County, Commodity and Crop Year"** under EWR Applications according to subparagraph 4 B allows authorized users to view EWR's meeting the specified criteria. The option prompts the user to indicate the:

- State
- County
- Commodity
- Crop Year
- Warehouse Code
- Receipt No. (optional with warehouse code)
- File Sequence Number (FSN).

**Note:** Enter either the warehouse code or FSN associated with the EWR to view.

## **9 The View Receipts Option (Continue)**

## **B View Receipts Provisions (Continued)**

The View Receipts option allows users to view the details of the selected EWR.

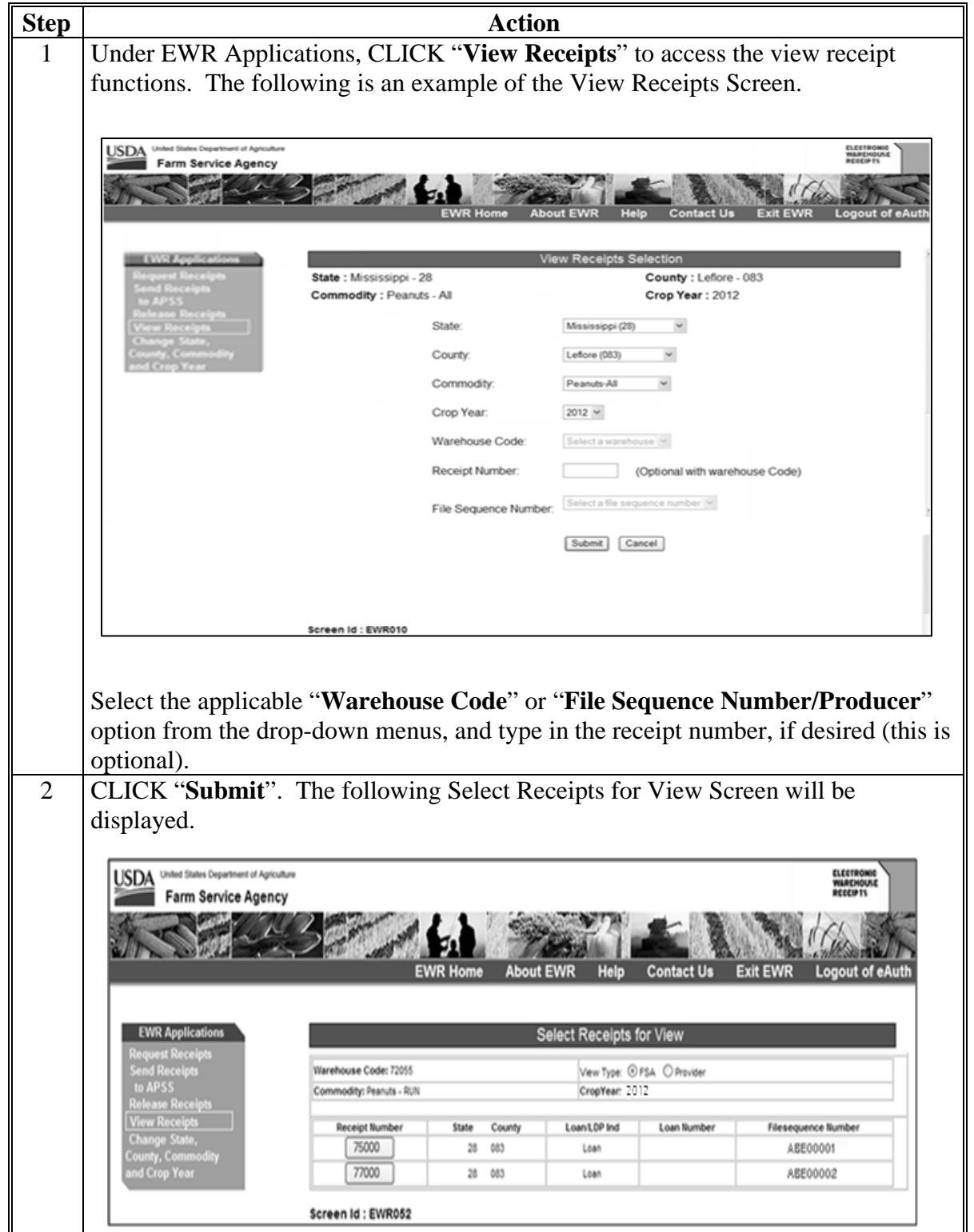

# **9 The View Receipts Option (Continued)**

# **B View Receipts Provisions (Continued)**

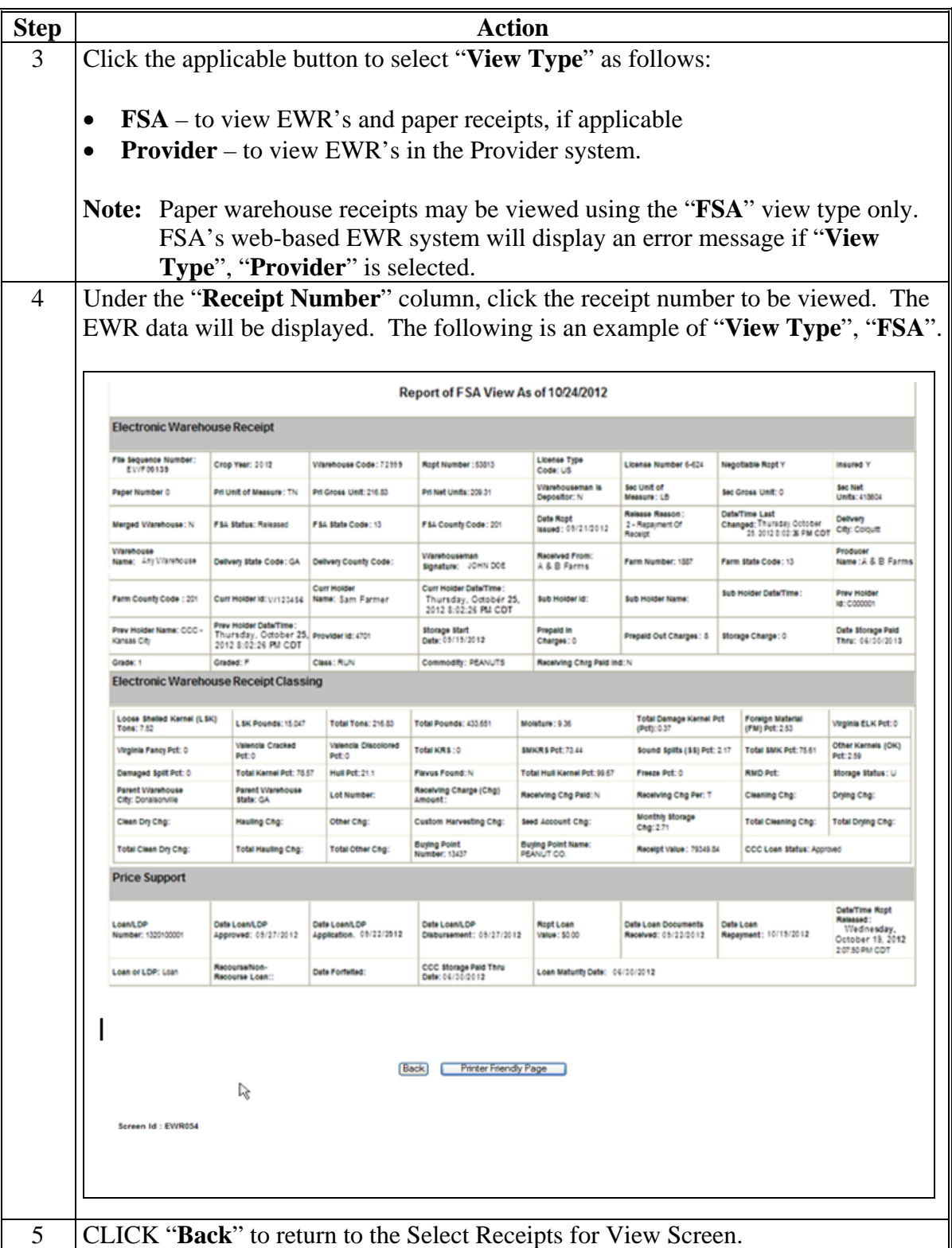

## **9 The View Receipts Option (Continued)**

## **C Viewing Reports**

The "**View Report**" option under EWR Applications will provide PSD and authorized State Office users the ability to view the list of EWR's and detail EWR data of EWR's with the following status:

- "Downloaded"
- "Sent to APSS"
- "Released for Repayment"
- "Released for Other Reasons".

## **10 Reconcentrating Warehouse-Stored Loans Using EWR's**

## **A General Information**

8-LP, Part 6, Section 3 provides guidelines on reconcentrating loan collateral. Currently, APSS does **not** have the ability to process a warehouse-to-warehouse transfer using EWR's automatically. Warehouses electing to issue EWR's on the peanuts being reconcentrated shall complete the reconcentration process according to this paragraph in addition to the provisions in 8-LP.

## **B Releasing EWR's**

After CCC-699 approval, County Offices shall:

- print the **original** EWR using FSA's web-based EWR system and attach the printout to the original CCC-699
- release the **original** EWR using FSA's web-based EWR system, selecting Release Code "**4 - Reconcentration/Split**"
- notify the warehouse that EWR has been released for reconcentration.

## **Notice PS-698**

## **10 Reconcentrating Warehouse-Stored Loans Using EWR's (Continued)**

#### **C Distributing CCC-699's**

County Offices shall:

- keep original CCC-699 in the County Office security file
- send warehouse operator's copy to the warehouse
- send producer's copy to producer, CMA, or DMA
- file a copy of EWR in the producer's loan folder and file folder in suspense file
- follow up to ensure that:
	- the commodity is reconcentrated
	- new EWR's are received by County Offices within 30 calendar days from the date of approval
	- County Offices receive replacement EWR numbers and warehouse information from receiving warehouses.

## **D Processing Replacement EWR's**

Upon notification by the warehouse that the replacement EWR is ready for retrieval, County Offices shall use FSA's web-based EWR system to:

- request the replacement EWR according to paragraph 5
- print each replacement EWR that has been downloaded
- review each replacement EWR according to 8-LP, subparagraph 630 A
- contact the issuing warehouse if there are any questions about the replacement EWR
- send the downloaded replacement EWR to APSS according to paragraph 6.

#### **E Processing Transfers Using EWR's in APSS**

County Office shall process a warehouse-to-warehouse transfer for the peanuts being concentrated. When processing loan transfers involving EWR's, County Offices shall print the EWR associated with the transfer and enter EWR data manually on the applicable screens in APSS when processing the loan being transferred.

**Note:** Use the correction process according to 12-PS and re-process the new loan using the EWR data in the replacement receipt.

#### **F Releasing Replacement EWR's**

When the outstanding quantity is repaid during reconcentration, record the repayment in the normal manner. County Offices shall release replacement EWR's that have been repaid according to paragraph 8 using Release Code "**2 - Repayment of Receipts**".

## **11 Handling Preprocessed DMA Files**

### **A General Information**

Peanut DMA's have the option to submit preprocessed files containing paper warehouse receipt or EWR data to their designated service County Office when requesting peanut MAL's and LDP's. DMA's shall:

- prepare the file according to FSA specified requirements in Exhibit 1
- e-mail the preprocessed file with the loan application to the DMA service County Office contact in Exhibit 2.

The designated DMA service County Office shall accept preprocessed files submitted by DMA's and do the following:

- validate the preprocessed file according to 1-CMA and all other requirements for processing peanut loans and LDP's
- use FSA's web-based EWR system according to this notice
- notify DMA of errors in the preprocessed file
- complete and disburse DMA loan applications in APSS
- complete and disburse LDP applications using eLDP.

Peanut DMA's shall be responsible for initiating corrections to errors in EWR's.

## **B Preparing DMA Preprocessed Files**

DMA's shall **separate** the preprocessed files using paper warehouse receipts from those using EWR's.

Preprocessed file submitted by DMA's shall be prepared according to the file layout in Exhibit 1. Paper warehouse receipts and EWR's on each file shall meet all warehouse receipt requirements and grouped together according to subparagraph 5 A.

### **C Submitting the Preprocessed File to the Service County Office**

In addition to all other loan/LDP requirements, DMA's electing to use preprocessed files shall e-mail their loan requests to their designated service County Office with preprocessed files attached. The e-mail shall include a list of the preprocessed files along with the following information associated with **each** file:

- application date
- original approval date
- date of lien search
- disbursement date (same as "Date Documents Received" date).

See Exhibit 2 for the e-mail addresses of DMA service County Offices.

**Note:** DMA's electing **not** to use a preprocessed file shall continue to submit loan/LDP requests to their service County Office according to normal procedures for loan/LDP's.

## **D Accepting Preprocessed DMA Files**

DMA service County Offices shall process the preprocessed file attachment received from DMA according to this table.

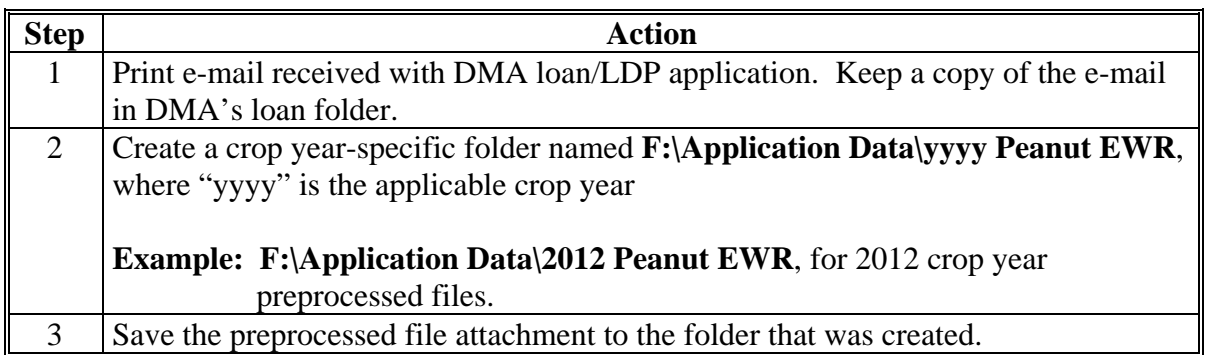

# **E Uploading DMA Files**

Upload the preprocessed DMA file to FSA's web-based EWR system according to this table.

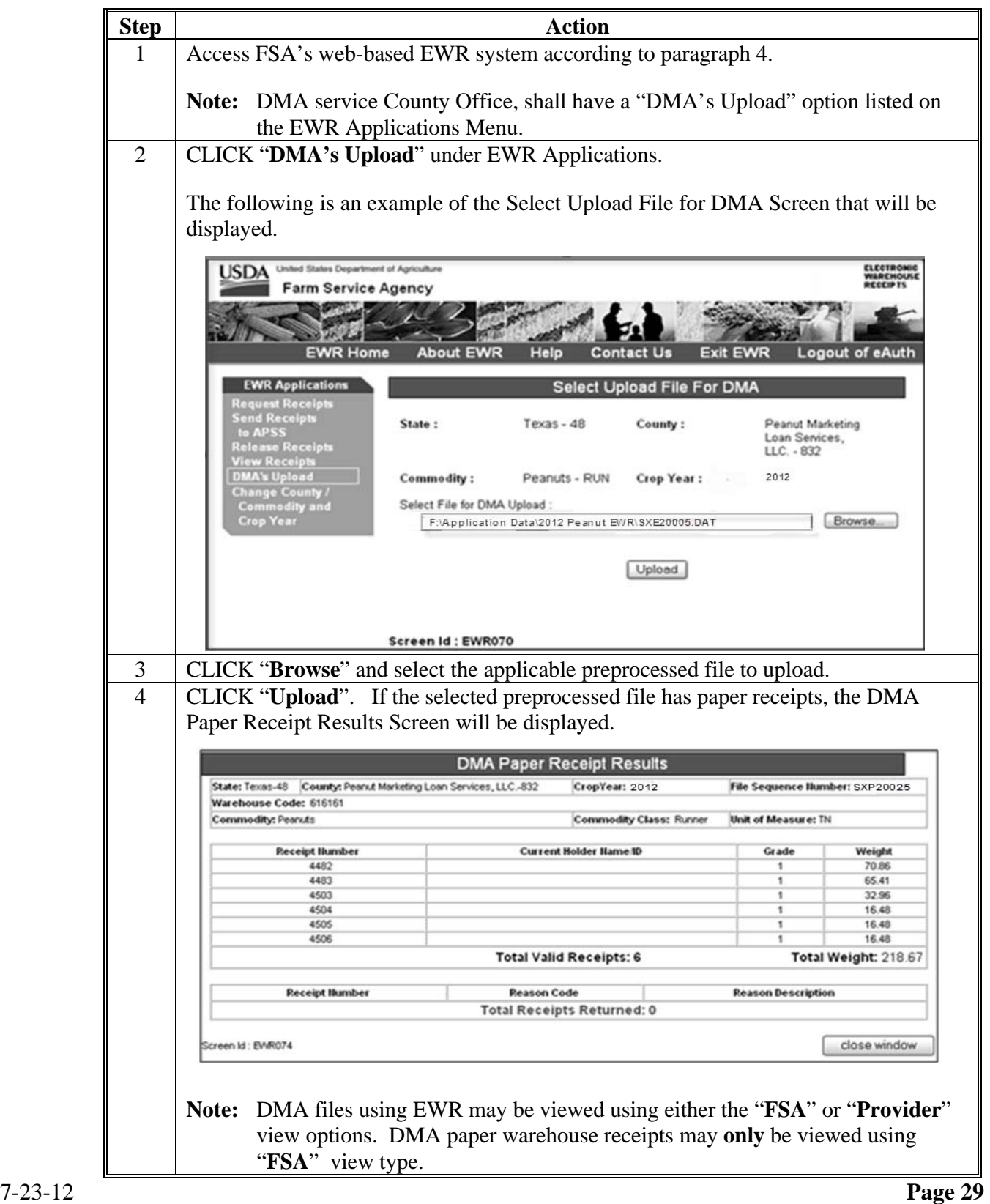

#### **F Viewing DMA Receipts**

Before sending the preprocessed electronic file to APSS, it is recommended that users view the receipts to ensure that they meet the requirements according to subparagraph 5 A. Preprocessed paper warehouse receipt files are sent automatically to APSS, so viewing paper warehouse receipts can happen after the automatic send to APSS process. If the preprocessed file has EWR's, view EWR's according to paragraph 9.

Preprocessed DMA files with paper warehouse receipts can be viewed using the "**View Type**", "**FSA**" **only**. The following is an example of the View Receipts Screen to select the paper warehouse receipt to view.

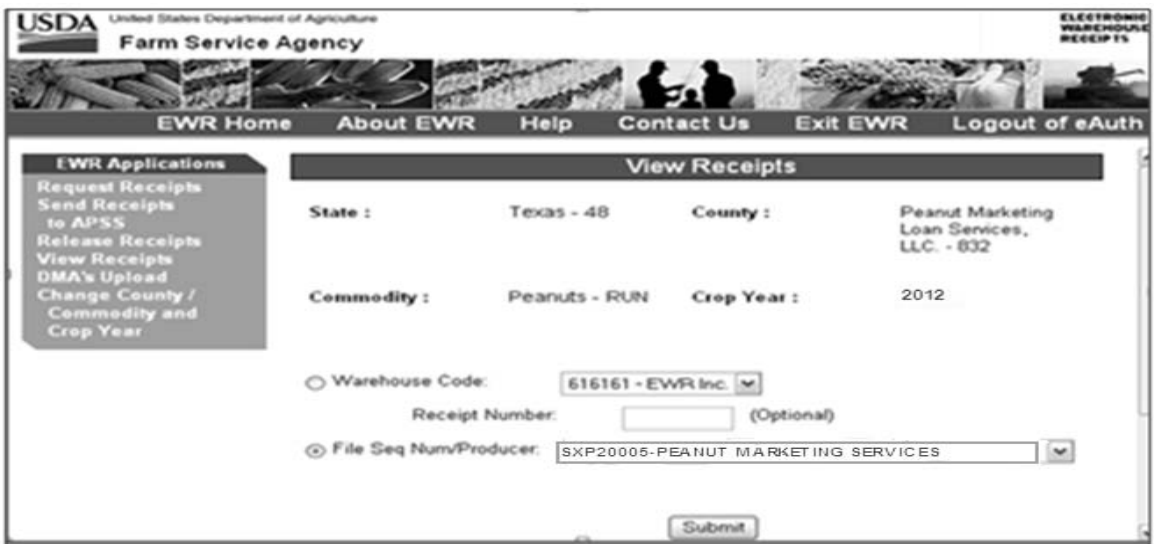

CLICK "**Submit**" to select the file to view. The following is an example of the Select Receipts for View Screen that will be displayed.

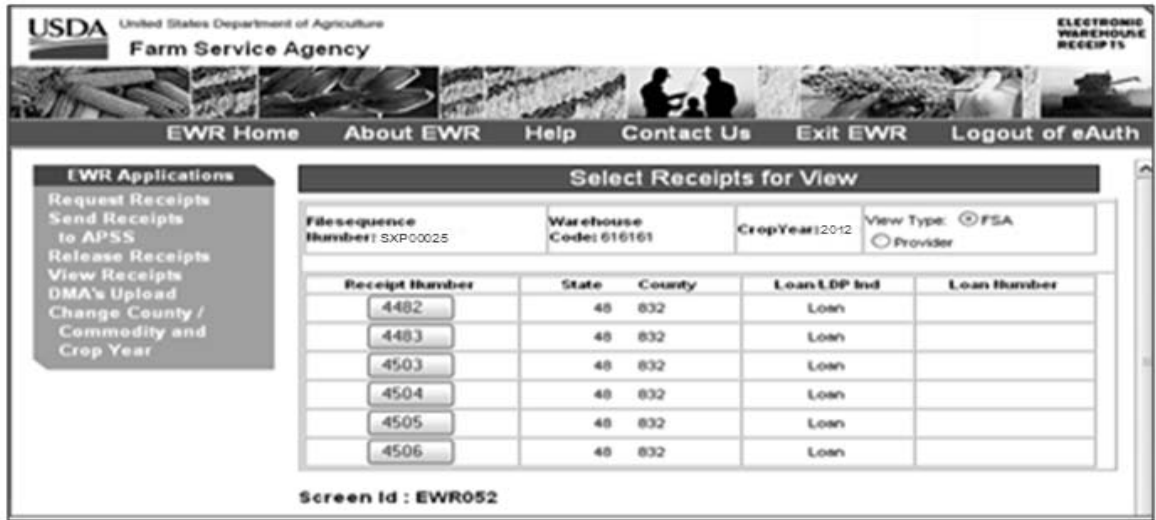

Under the "**Receipt Number**" column, click the receipt number to view receipt details.

# **F Viewing DMA Receipts (Continued)**

The following is an example of the Report of Paper Receipt View.

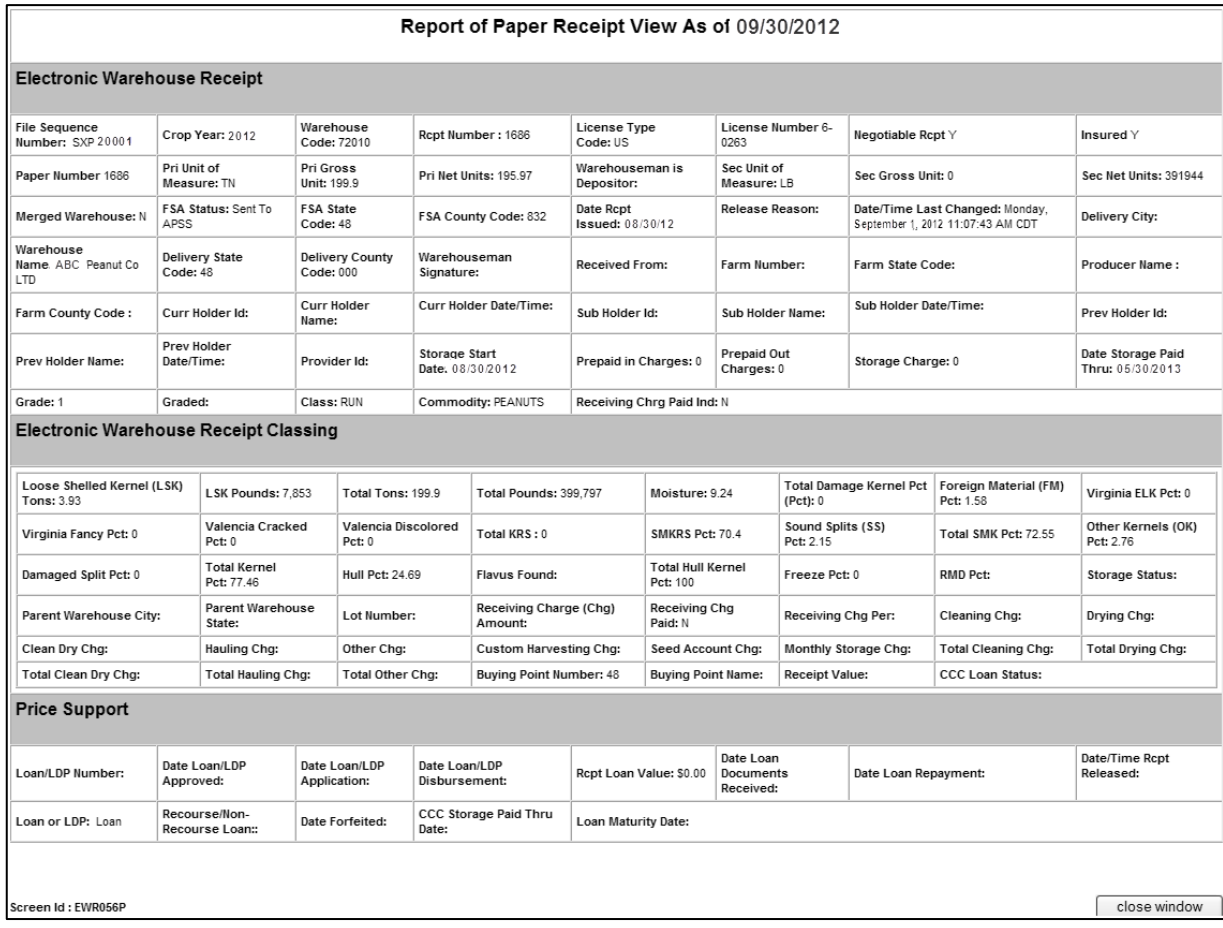

# **G Sending Preprocessed DMA Files to APSS**

Send the preprocessed file to APSS according to this table.

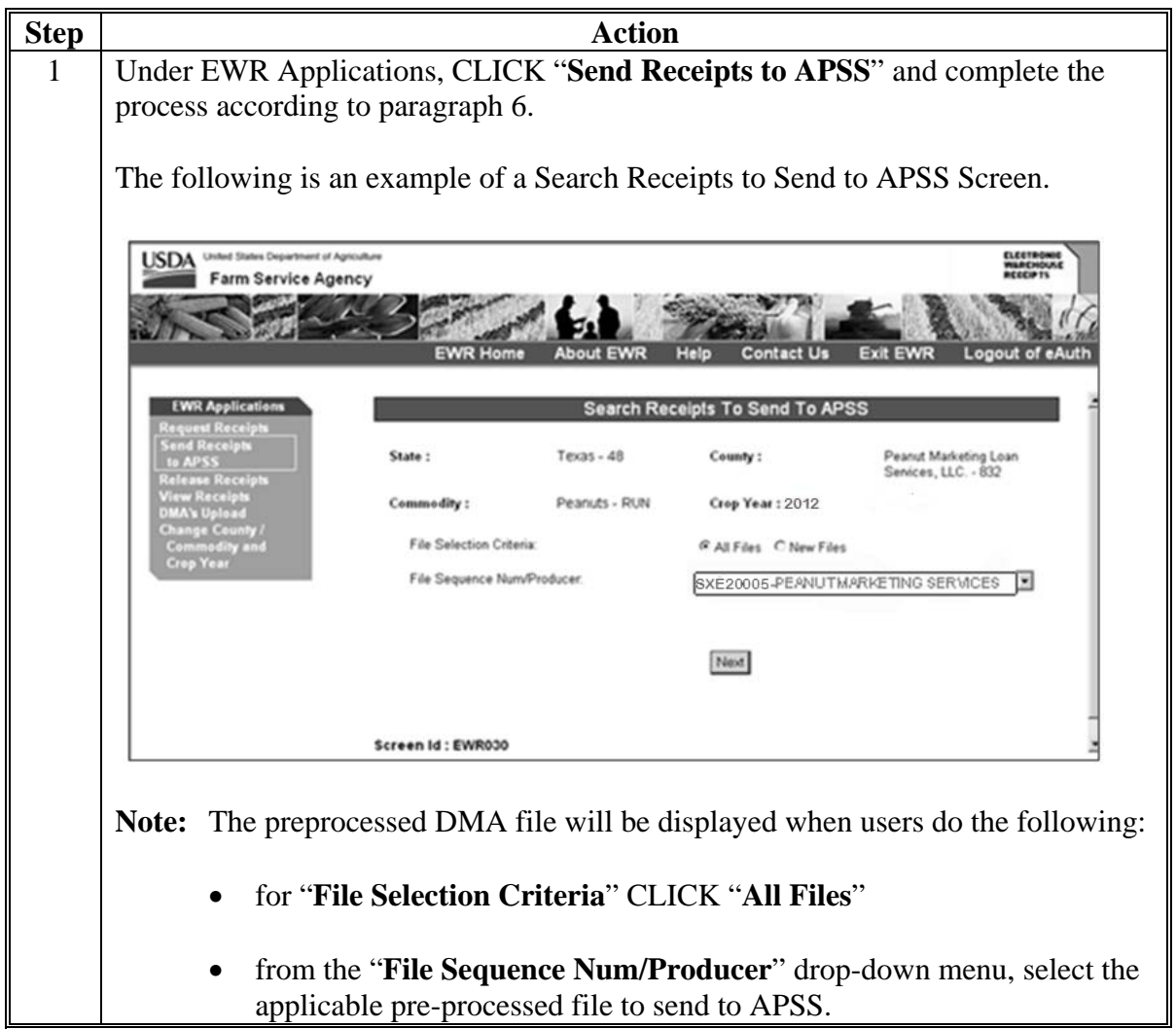

#### **G Sending Preprocessed DMA Files to APSS (Continued)**

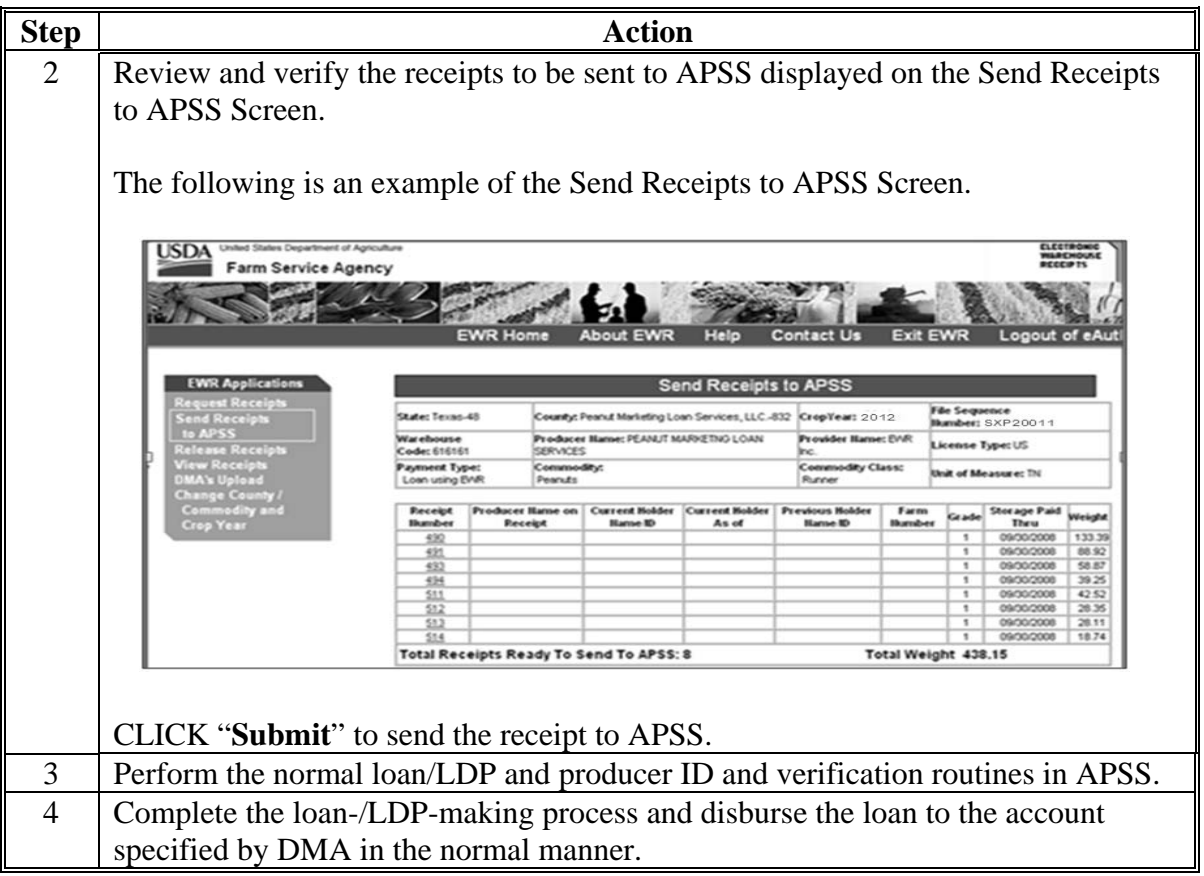

## **H Releasing Paper Warehouse Receipts Included in Preprocessed DMA Files**

Paper warehouse receipts shall be released:

- when receipt has error
- when receipt was downloaded in error
- for reconcentration/split.

See subparagraph 8 A for the release reason code to use when releasing paper warehouse receipts.

### **12 Processing eLDP Using EWR**

#### **A General Information**

The eLDP software has been enhanced to allow FSA County Offices to use EWR's to process eLDP's. EWR's downloaded for eLDP will be marked for exclusive use of the State and County Office that downloaded the EWR and will block other users from using the same EWR to request for another MAL or LDP.

The eLDP requestor using EWR must provide to the Service Center, the warehouse code and EWR numbers that go with the eLDP application. The eLDP system will retrieve the EWR's based on the information specified in the eLDP request, and will add the quantity from the EWR's that were successfully downloaded. The resulting quantity shall be used to complete the eLDP application.

#### **B Adding EWR to eLDP Request**

Users must complete the eLDP pre-processing requirements according to 15-PS, Part 2, before processing the eLDP request. If the producer is using EWR with the application, the user must CLICK "**Add EWR**" on the Screen ID eLDPApplMain01.

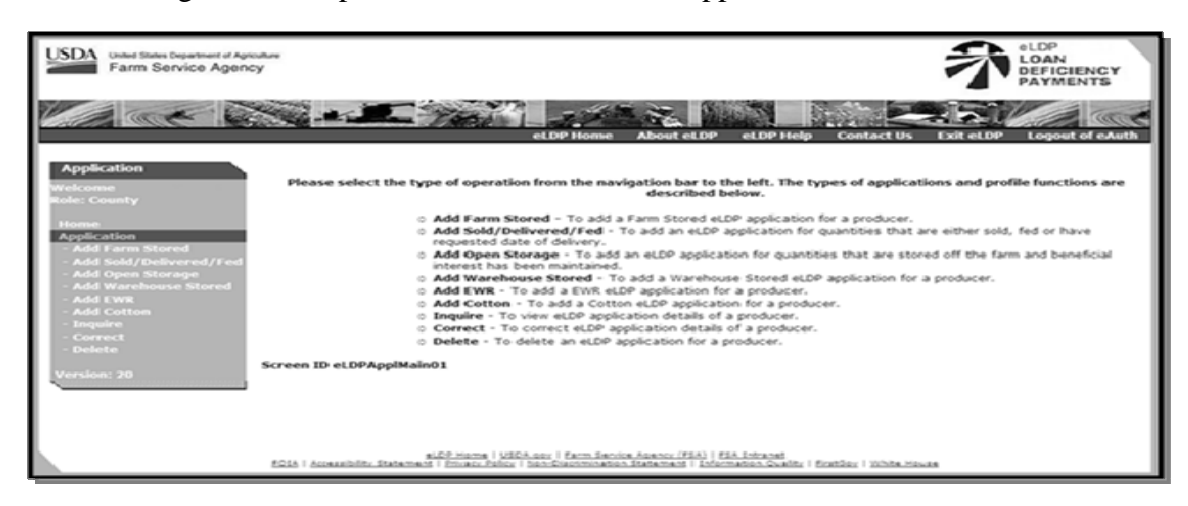

The following is an example of the Screen ID eLDPApplMain01.

If the user is a CMA or DMA Service Center, the following screen will be displayed.

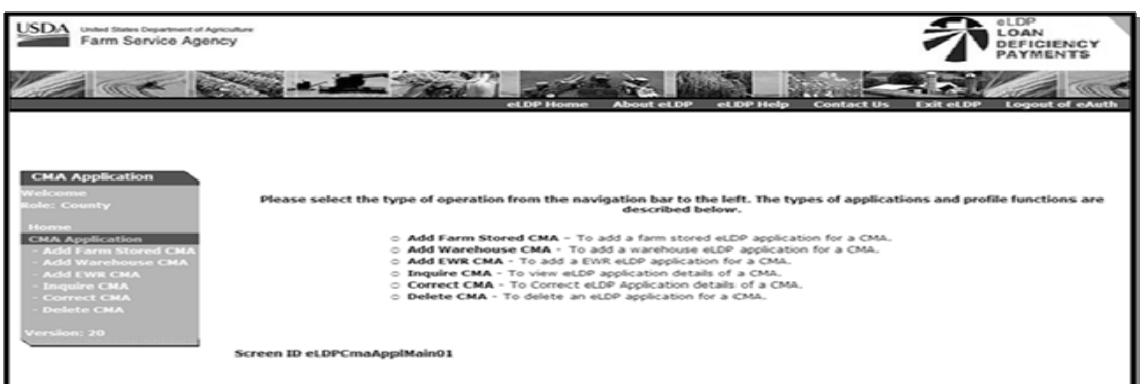

## **12 Processing eLDP Using EWR (Continued)**

## **B Adding EWR to eLDP Request (Continued)**

Complete the applicable Producer Search and Storage Location Screens according to 15-PS, paragraphs 321 and 322.

When completed, Screen ID eLDPApplPayInfo2**,** Part B Producer Payment Information section will be displayed. Enter the EWR numbers associated with the request at the lower section of Part B. Enter individual EWR numbers in the "**Warehouse Receipt #**" column. Indicate "**Rows to Add"** as needed, and CLICK "**Add Rows"**.User may add 5 rows at a time.

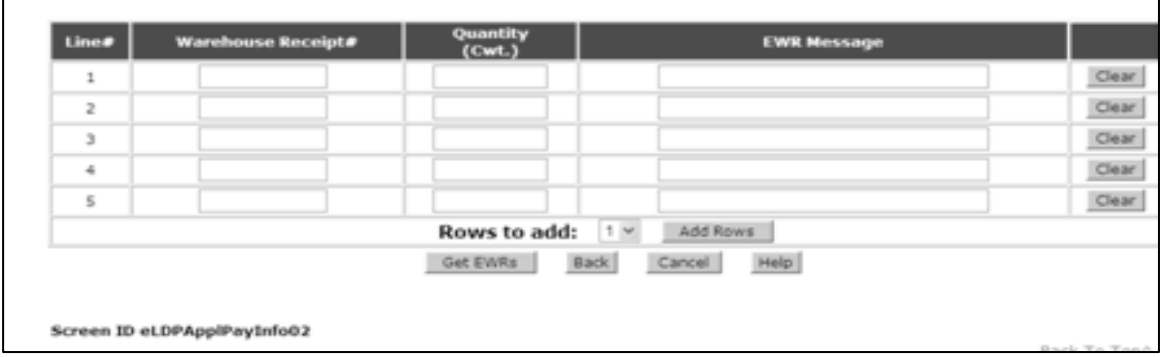

The following is an example of the EWR entry block.

CLICK "**Clear**", to clear EWR entry on each line. After all EWR's are listed, CLICK "**Get EWRs**" to download EWR's into eLDP.

If the download is successful, the Quantity column will be automatically filled. The "**EWR Message**" column will display the status of the download process, or display any error message, if applicable.

The following is an example of the result of a request.

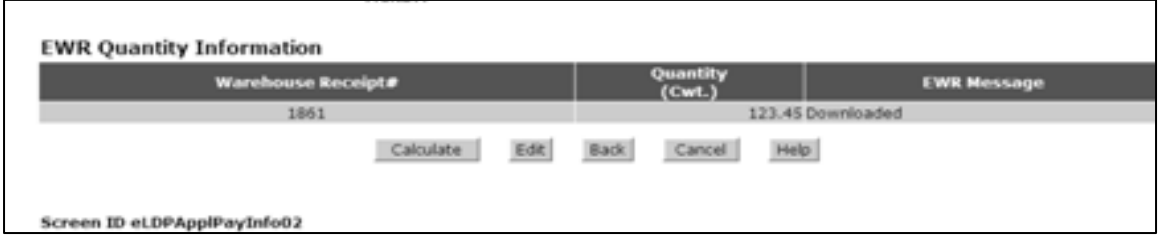

CLICK "**Back**" to return to the previous screen, Storage Location Screen, to correct warehouse code entry. CLICK "**Edit**" to return to the previous page which allows user to add/remove EWR's that were previous entered. If there are no errors in the entry, CLICK "**Calculate**". The screen will be redisplayed with the summary based on the EWR's that were successfully downloaded.

## **12 Processing eLDP Using EWR (Continued)**

### **C Completing eLDP Request**

Complete the eLDP application in the normal manner. Print the pdf format of the Application Summary and file in the producer folder.

## **D Returning EWR's**

The Administrative menu has been enhanced to handle EWR-related functionality. The following is an example of Screen ID eLDPAdminMain01.

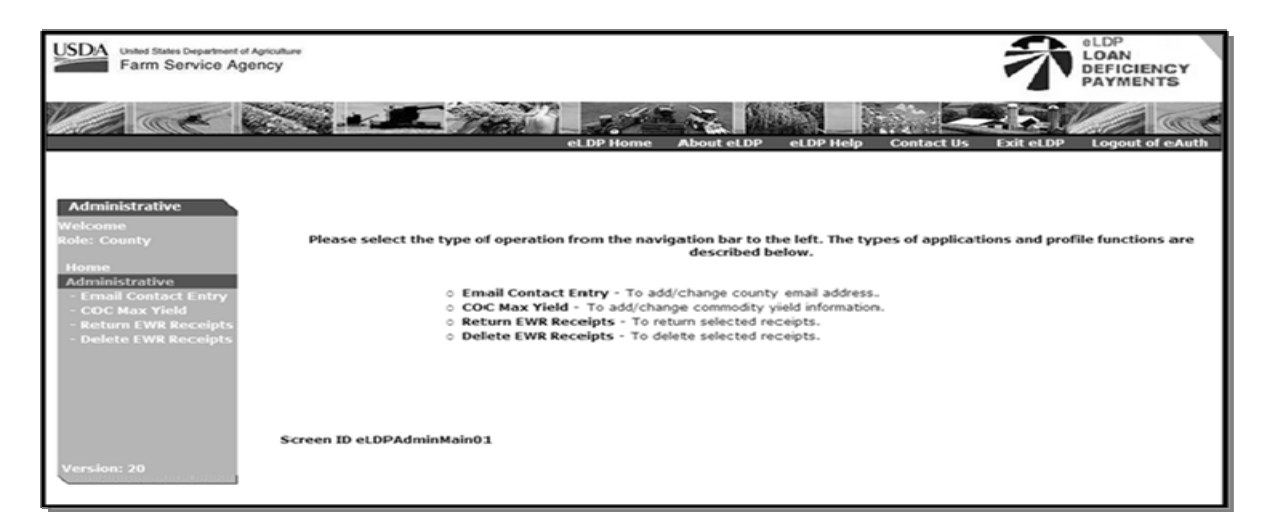

The option to:

- "**Return EWR Receipt**" shall be used if the eLDP system times-out or if the connection is dropped during the download process
	- **Note:** This option will display Screen ID Return EWRReceipts and allow the user to return the EWR to the Provider. The EWR will be reset to its pre-download status and will be available for re-download by the user.
- "**Delete EWR Receipts**" shall be used **only** after the "**Return Receipts**" function was **not** completed successfully.
	- **Note:** This option will display Screen ID DeleteEWRReceipts and allow the user to remove the EWR from the eLDP system.

User may view the receipt according to paragraph 9, to verify the status of the EWR.

### **Preprocessed File Specifications**

## **A File Naming Conventions and Standards**

Format standards require that each peanut loan/LDP receipt data file name consist of the following:

- a 3-character alphabetic prefix code that identifies the creating entity
	- **Note:** PSD shall issue the prefix code to DMA's. The following prefix codes have been issued to DMA's that have been approved.

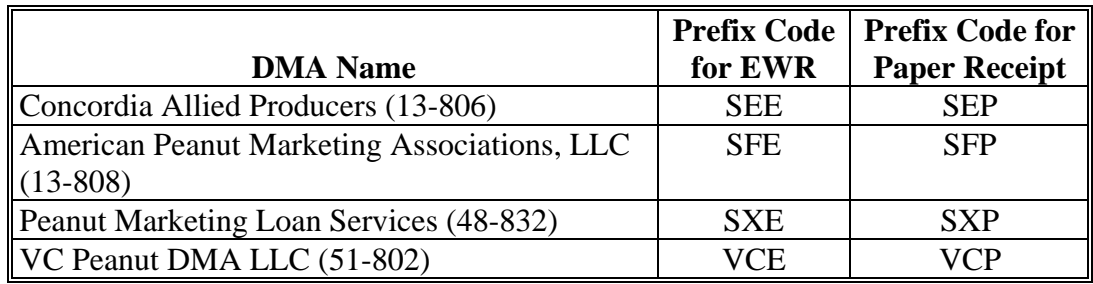

- a 5-digit numeric File Sequence Number
- all files will have a ".DAT" file extension.

**Notes:** All file names will consist of capital letters and numbers.

Each record in the file will contain **256** bytes plus a carriage return and line feed character at the end of each record.

The first digit of the sequence number shall be the last digit of the crop year. The remaining digits shall:

- start at 0001
- will be in increments of 1 for each file created by an entity.
- **Examples:** The following are 2 example file names for VC Peanut DMA, LCC:
	- VCE20001.DAT would be the first 2012 CY file using **EWR**
	- VCP20020.DAT would be the twentieth 2012 CY file using **paper receipts**.

## **B Header Record Format**

Each file **must** have a header record with the following format.

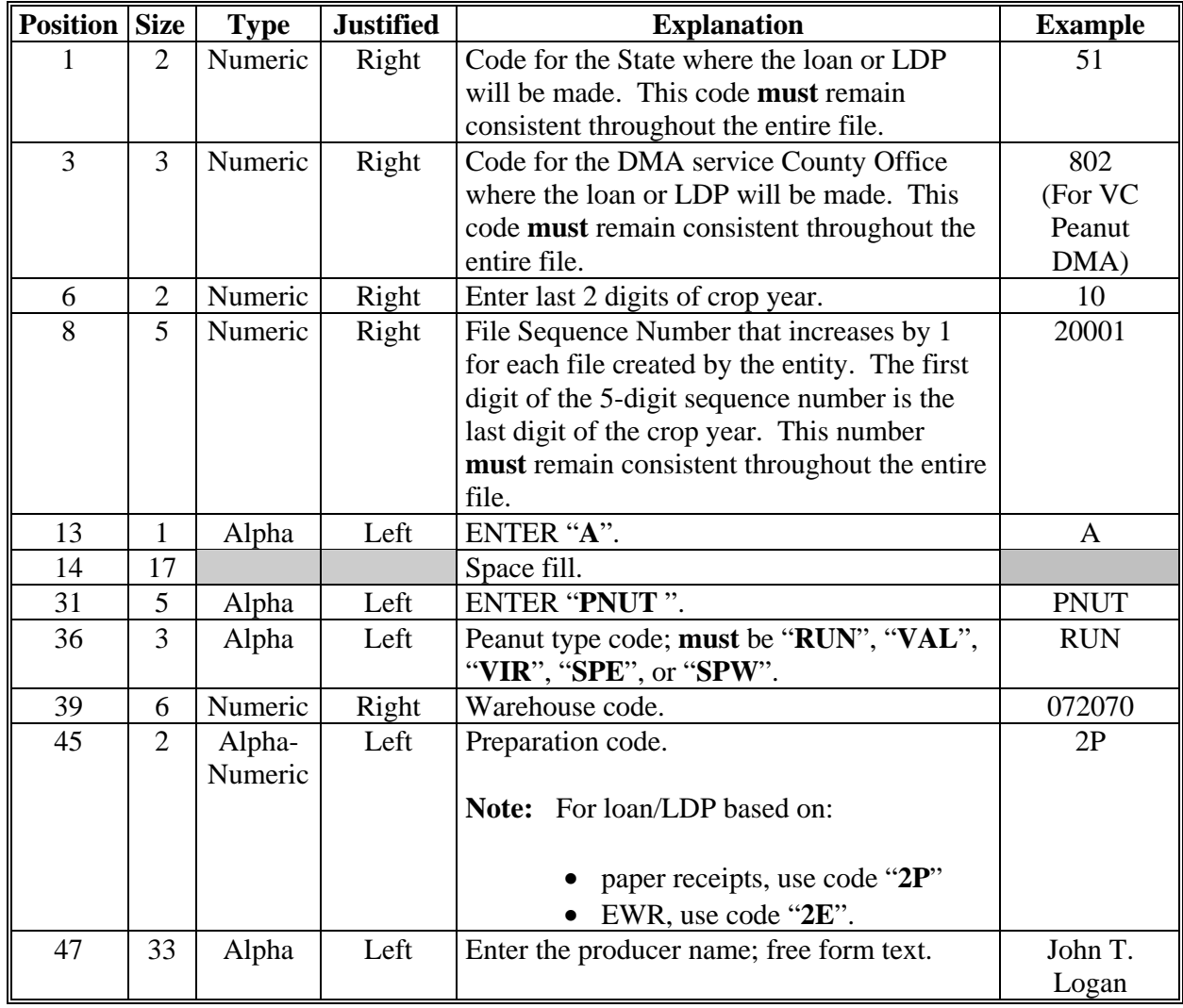

## **B Header Record Format (Continued)**

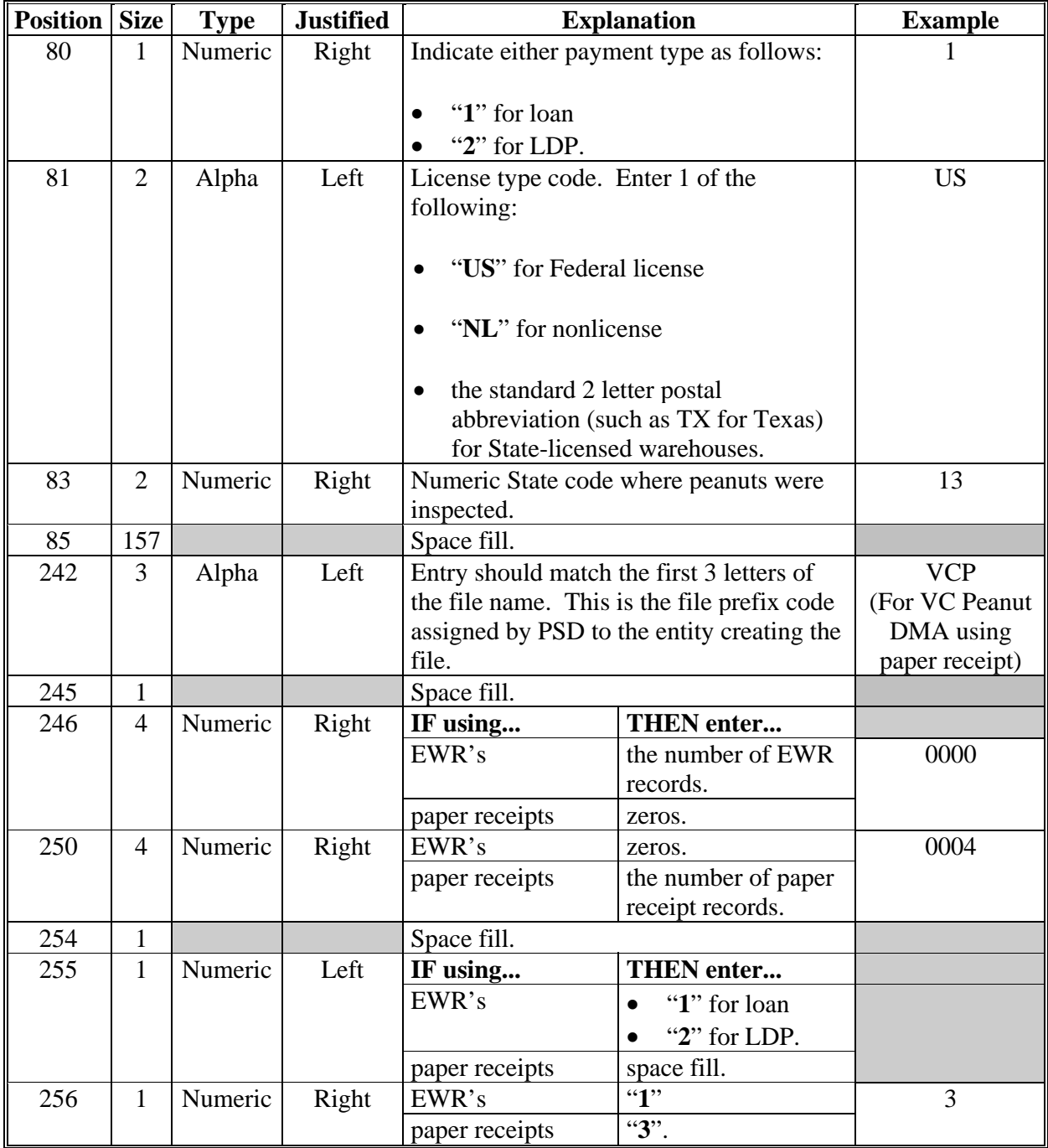

## **C Receipt Record Format**

Each file must have 1 or more receipt records with the following format.

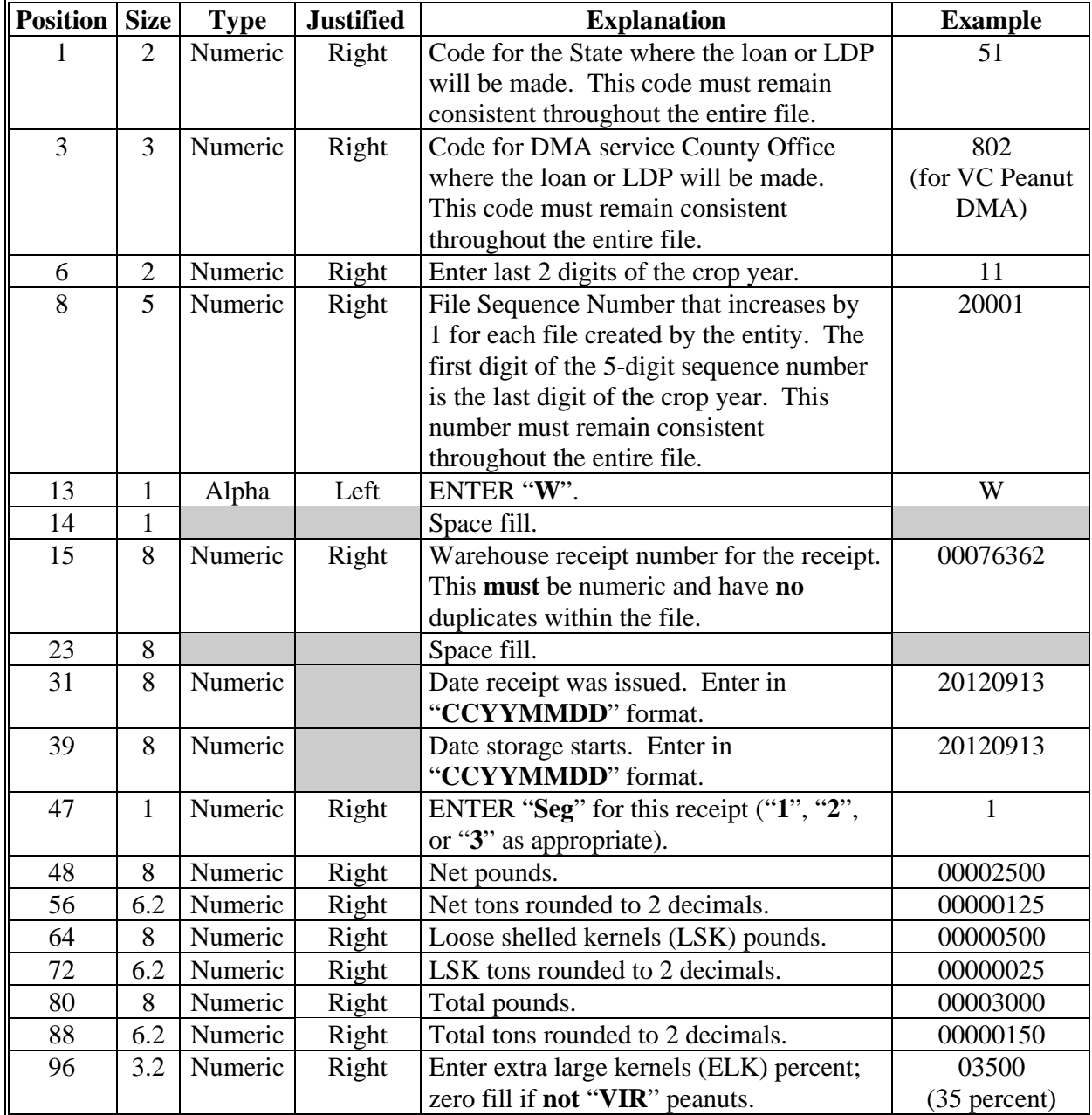

# **C Receipt Record Format (Continued)**

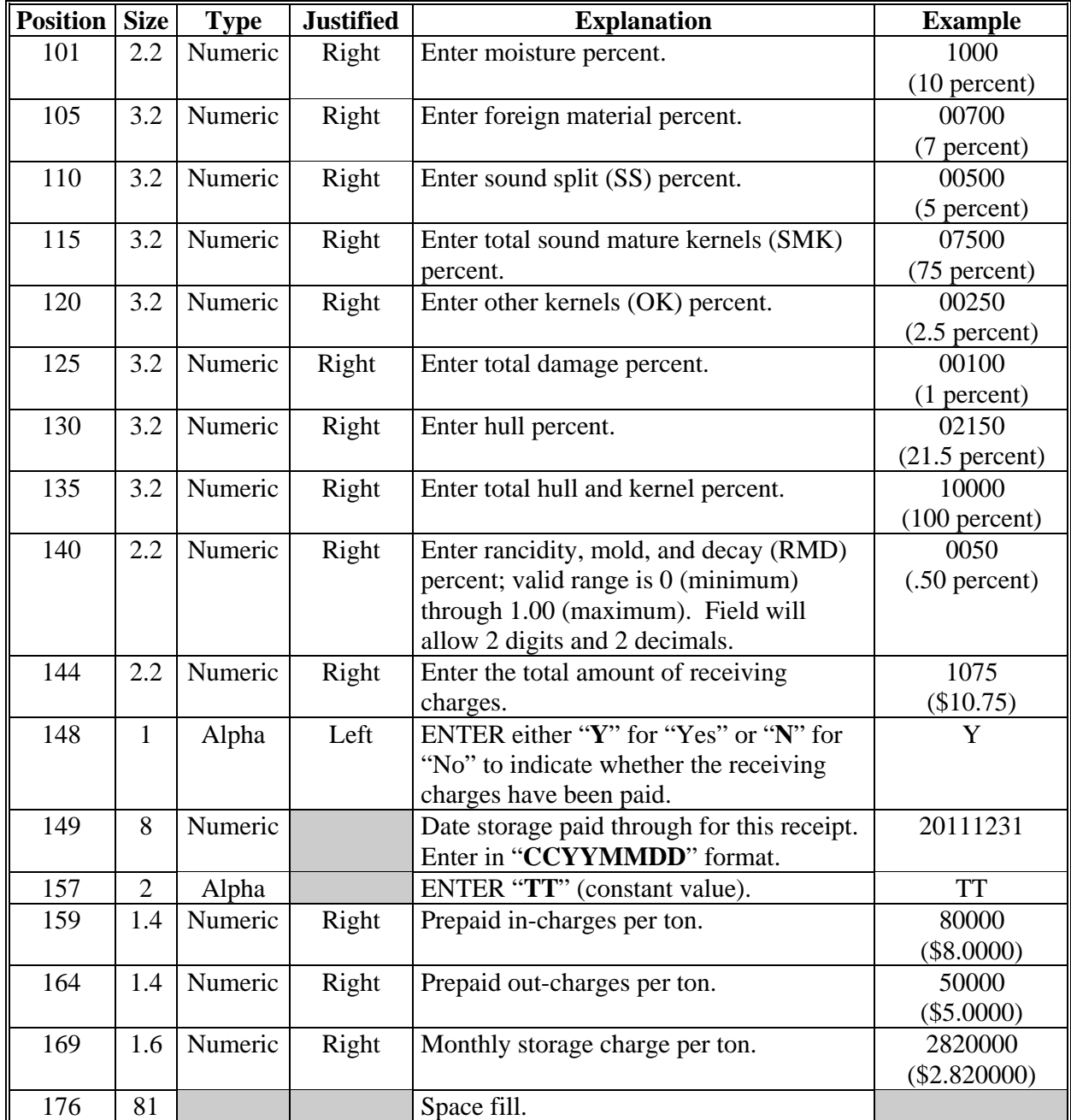

## **D Trailer Record Format**

Each peanut EWR data file **must** have a trailer record with the following format.

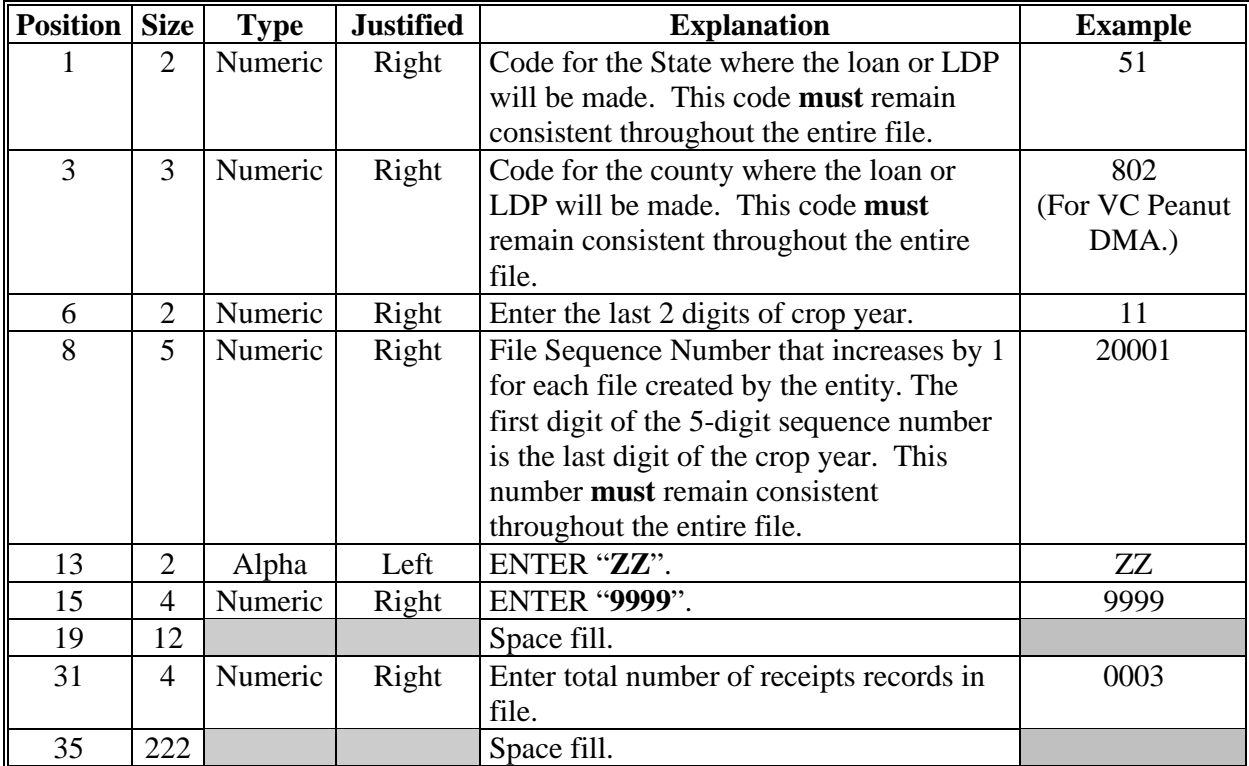

# **DMA Service County Office Contact Information**

The following are the service County Office contacts.

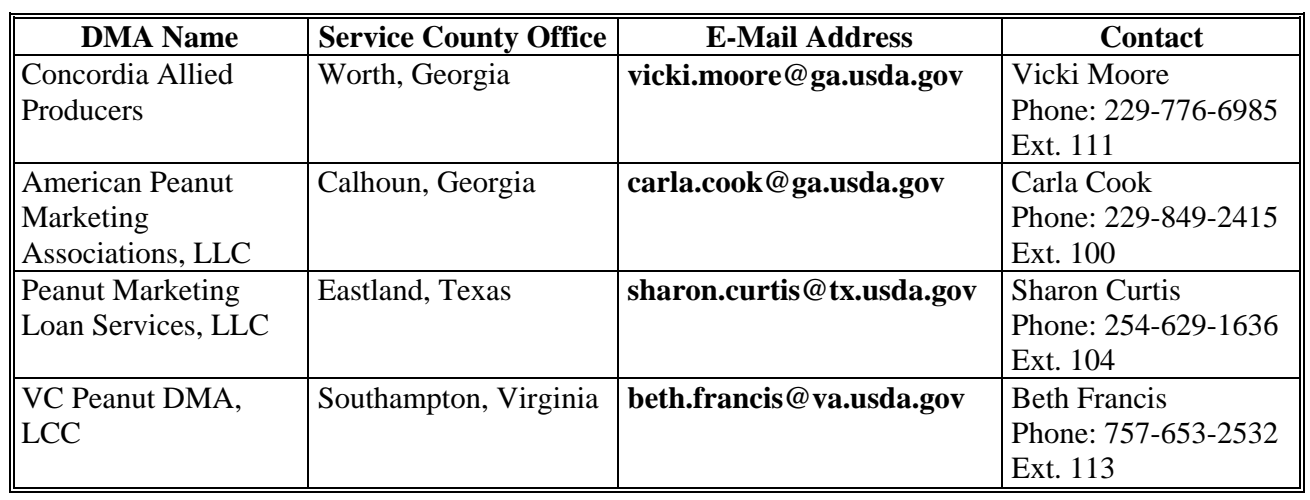